# Drag Manager Programmer's Guide

# Contents

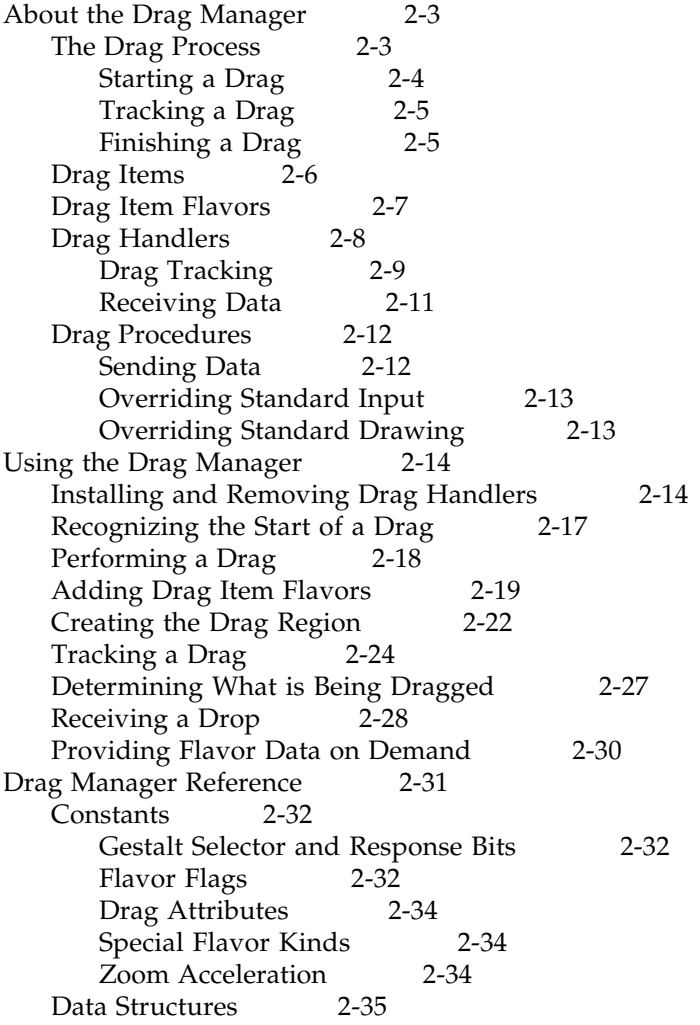

Drag Manager Programmer's Guide

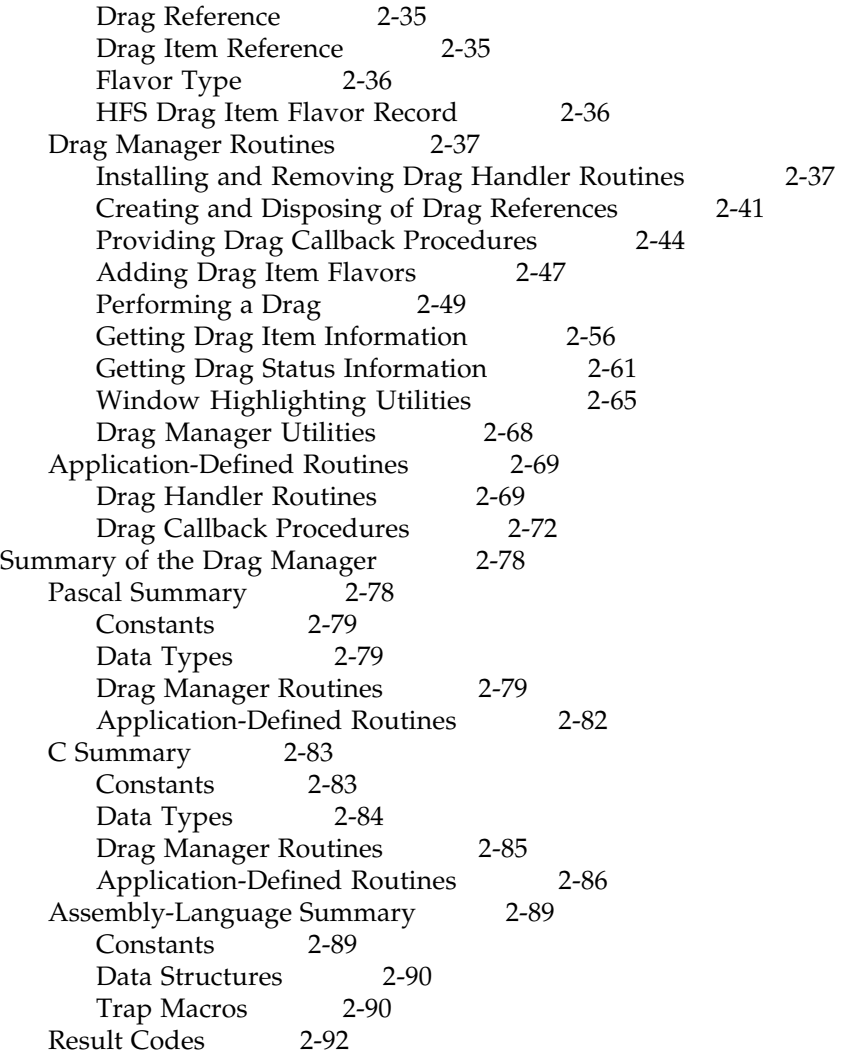

Drag Manager Programmer's Guide

This chapter describes how your application can use the Drag Manager to drag items that reside within your application. By using the Drag Manager, you can allow items from your application to be directly dragged to other applications and you can receive items from other applications.

The Drag Manager is not available in all versions of system software. Use the stalt function, described in the chapter "Gestalt Manager" of *nside Macintosh: Operating System Utilities* , to determine whether the Drag Manager is present.

Read this chapter if you want your application to be able to drag items either within your own application's windows or between your application and other applications. You might want to allow the user of your application to drag selections of your documents to the Finder to create "clippings" from your documents. You might also want to allow selections from other applications to be dragged directly into your documents.

# About the Drag Manager

Many Macintosh applications typically allow their users to drag objects within their documents. The Finder, for example, allows users to move files and folders anywhere within the file system using a simple drag-and-drop user interface.

The Drag Manager is the part of the Macintosh Toolbox that facilitates dragging objects within the Macintosh user interface. The Drag Manager provides routines that handle the user interface for dragging an object from, within, or to one of your application's windows. The Drag Manager can be used whenever an object is dragged within your application.

This chapter describes how your application can use the Drag Manager to facilitate drag and drop of objects within your documents. The Drag Manager also provides your application with the ability to receive dragged items from other applications as well as allowing other applications to receive items dragged from your application.

This document does not discuss the actual human interface guidelines for drag and drop. Please see the separate document "Drag and Drop Human Interface Guidelines."

#### **IMPORTANT**

The Drag Manager is not available in all versions of system software. Use the stalt function to determine if the Drag Manager is available for use $\blacktriangle$ 

## The Drag Process

The Drag Manager divides the drag and drop user interface into three discrete steps. The steps are starting a drag, tracking a drag, and finishing a drag. The Drag Manager divides the action of dragging into these three steps to allow for the possibility that

Drag Manager Programmer's Guide

different applications will be involved in each of the steps.

In the simplest case, the user may drag an item wholly within one of your document windows. In this case, your application starts the drag, tracks the movement of the item through the document window, and then accepts the item when the user releases the item in the window.

In a more ambitious scenario where the user drags an item from one application to another, the source application starts the drag; potentially several other applications become involved as the user moves the mouse on the screen while searching for a place to drop the item; and finally a different application may be involved when the user drops the item at its final destination.

The remainder of this section describes each of the these three steps in greater detail.

### Starting a Drag

The first step in a drag-and-drop action occurs when the user clicks on a selected object and begins to move the mouse without first releasing the mouse button. The Drag Manager includes a WaitMouseMoved function that allows you to easily determine if the mouse has moved far enough to start a drag.

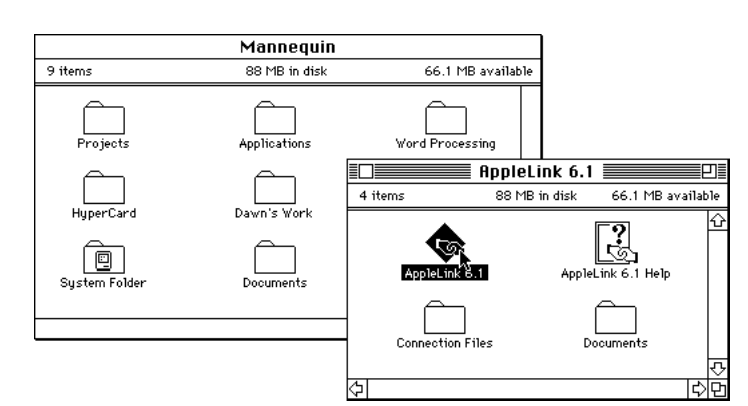

**Figure 2-1** Starting a Drag

Your application must create a newdrag reference which is used by your application to refer to a specific drag process in subsequent calls to the Drag Manager. Use the wDrag function to create a new drag reference. After creating a new drag reference, your application provides the Drag Manager with a description of the selected item or items being dragged. You describe the selection being dragged by creating a list **drag item flavors** that represent the different data formats that each drag item may be produced in. The Drag Manager includes the AddDragItemFlavor function for adding drag item flavors to a drag reference.

#### Drag Manager Programmer's Guide

After preparing the Drag Manager to drag your application's selection, your application begins the drag by the Drag Manager's TrackDrag function.

### Tracking a Drag

While the user drags a selection on the screen, the drag is "tracked" through each window the the cursor moves over. Destination highlighting occurs while tracking a drag after the cursor has left the source location. Also, destination feedback may occur if a container under the cursor can accept the selection (such as folders in the Finder).

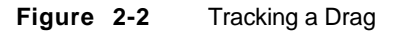

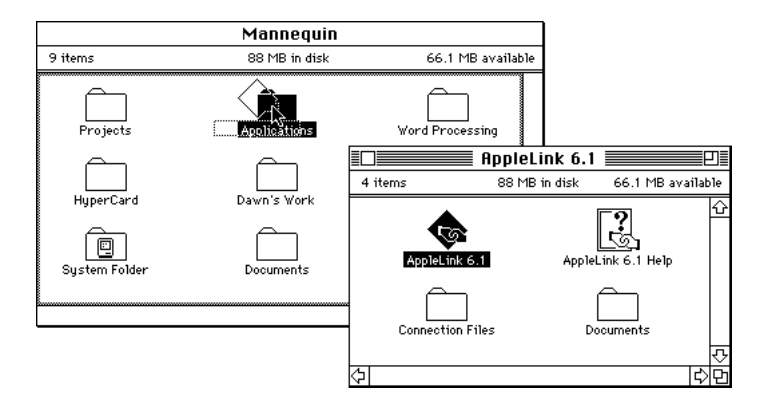

While the drag is being tracked on the screen by the Drag Manager, the Drag Manager calls routines provided by your application to track the drag through your windows. These routines are calleddrag tracking handlers.

Your drag tracking handlers can inspect the description of the items that are being dragged and highlight parts of the application's windows accordingly. Routines are provided that allow you to inspect the data within the selection being dragged, and routines are provided to create and remove drag highlighting.

You can also provide the Drag Manager with routines that override the Drag Manager's standard behaviors, such as to provide a different appearance for the dotted outline or to modify the keyboard or mouse inputs.

## Finishing a Drag

When the user releases the mouse button, the Drag Manager calls another routine provided by your application called **alrag receive handler**. Your application's drag receive handler is responsible for accepting the drop and performing the actual data

Drag Manager Programmer's Guide

transaction that is required to place the selection at its final destination.

Your drag receive handler can inspect and request the data types contained within the drag by using the GetFlavorData function provided by the Drag Manager.

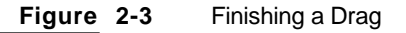

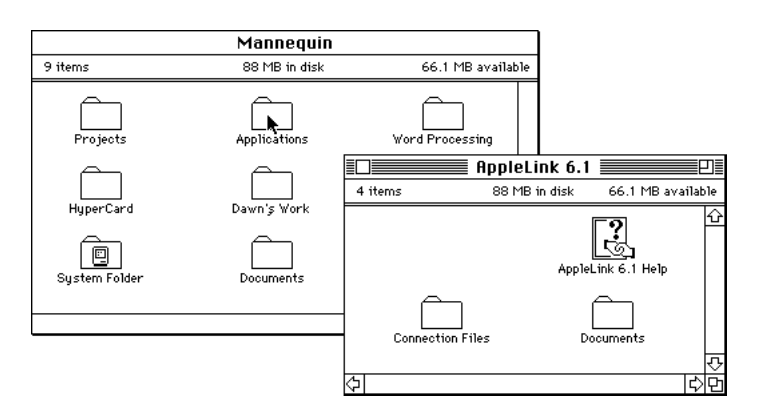

# Drag Items

When dragging a selection from your application, each distinct object being dragged is a **drag item**. The following list contains examples of single drag items:

- any icon in the Finder
- a selection in a bitmap drawing application
- a selection of objects in an object-oriented graphics application
- a continuous range of text in a word processor (even if the text selection contains a picture)

There are many circumstances that result in multiple drag items being dragged simultaneously:

- any group of icons in the Finder
- a discontinuous text selection (resulting from using the Command key)

When deciding how to break your application's selections into drag items, keep in mind that when dragging to the Finder, each drag item results in a separate "clipping" icon. One of the best heuristics is to draw distinctions from your application's richest data format (which may be your own internal data format).

Drag Manager Programmer's Guide

## Drag Item Flavors

Many items that can be dragged (such as text, pictures or sounds) can be represented using several different data formats. The Drag Manager introduces the concept **drag item flavors** to allow Drag Manager clients to send and receive objects in the most preferable data format that both the sender and receiver can understand.

When you start a drag, you use drag item flavors to inform the Drag Manager of each of the data formats that you could provide to the receiver of the drag. The Drag Manager provides an AddDragItemFlavor function to add flavors to drag items before starting a drag.

For example, a text selection of the string Welcome to Macintosh." is represented in standard 'TEXT' format as:

Welcome to Macintosh.

The standard 'TEXT' format does not include any information such as the text's font or size. The standard Macintosh styled TextEdit data formats  $ty1'$  supplements the 'TEXT' data structure by providing font and style information. The  $\forall y \perp'$  data for the same selection (in hexadecimal) is:

0000: 0001 0000 0000 000E 0008: 000A 0015 0000 000C 0010: 0000 0000 0000

Another popular data format is rich text format. The RTF data format includes much more information about the fonts and styles, and also includes information about the source document's margins, page size, columns, etc. The same text selection is represented in RTF format as:

```
{\rtf1\mac\deff2 \windowctrl\ftnbj\fracwidth
   \sectd \linemod0\linex0\cols1\endnhere
   \pard\plain {\f21 Welcome to Macintosh.}
}
```
There are many other ways to represent this string. Most importantly, if the user drags a selection entirely within one of your documents, you might want to transfer the data in your application's own internal data format.

There is no way to know where the user intends to drag a selection when starting a drag. The user may want to drag within one of your windows, between two of your windows or to a different application's window. Different destinations may prefer different data formats. In the text selection example, your own application might prefer its own internal data format. Another sophisticated word processor may not understand your internal data format, but may prefer RTF over styled text. A simple TextEdit field, such as the Comments field of the Finder's Get Info window may only be able to accept the plain text.

Drag Manager Programmer's Guide

Each flavor has its own set of flags associated with it. These flags are used by the Drag Manager and its clients to provide additional information about each drag item flavor. The following flags may be set for each flavor:

#### **Flavor flag descriptions**

flavorSenderOnly

This flag is set by the sender if the flavor should only be available to the sender of the drag. Flavors that are marked with this flag do not appear to any other application other than the sender.

#### flavorSenderTranslated

Set if the flavor data is translated by the sender. This attribute is useful if the receiver needs to determine if the sender is performing its own translation to generate this data type. The Finder does not save translated types into clipping files.

#### flavorNotSaved

Set by the sender if the flavor data should not be stored by the receiver. This flag is useful for marking flavor data that will become stale after the drag is completed. Receivers that store data should not store flavors that are marked with this flag. Flavor types marked with this flag are not stored by the Finder in clipping files.

#### flavorSystemTranslated

Set if the flavor data is provided by the Translation Manager. If this flavor is requested, the Drag Manager will obtain the required data type from the sender and then it will use the Translation Manager to provide the data that the receiver requested. Flavor types marked with this flag are not stored by the Finder in clipping files.

# Drag Handlers

You register with the Drag Manager callback routines that the Drag Manager calls to allow your application to implement dragging. The Drag Manager uses two different types of callback routines, called **drag handlers** and **drag procedures**. Drag handlers are routines that are installed on windows that the Drag Manager uses when dragging over that window. Drag procedures are routines that are used by the Drag Manager during a drag regardless of which window the user may be dragging over. The Drag Manager allows you to install the following drag handlers on your application's windows:

- a **drag tracking** handler that the Drag Manager calls when the user drags a selection through one of your application's windows. This allows you to track the drag within the window
- a **drag receive** handler that the Drag Manager calls when the user finishes a drag in one of your application's windows

#### Drag Manager Programmer's Guide

The Drag Manager provides a pair of install Handler and RemoveHandler routines that allow you to register handlers of each of these two types with windows in your application. You can register a different set of handlers to be used for each window in your application. You can also register with the Drag Manager a set of handlers to be used when a window does not have its own handlers.

If you assign more than one handler of the same type on the same window, the Drag Manager calls each of these handler routines in the order that they were installed. Figure 2-4 shows an example of the tracking handler registry for an application that has installed the same handler for its "Graphics" and "Documents" window, an additional handler for its "Graphics" window, and a handler to be used for all windows in the application including the "Graphics" and "Documents" windows. When the Drag Manager tracks a drag through the "Documents" window, Handler 1 is called followed by Handler 3 being called. When the Drag Manager tracks a drag through the "Graphics" window, Handlers 1, 2 and 3 three are called, in order. Finally, if the Drag Manager tracks a drag through any other window in the application, only Handler 3 is called.

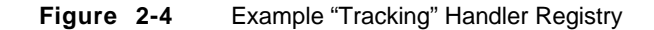

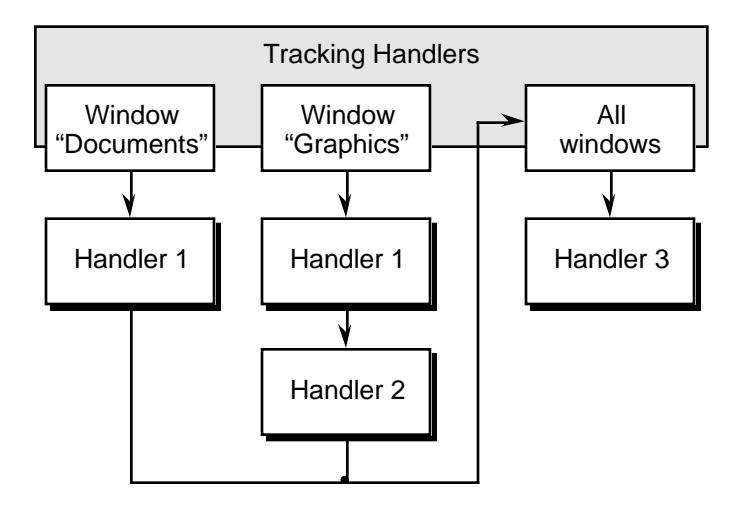

In the next three sections, the drag tracking and drag receive handler types are described in more detail.

#### Drag Tracking

While the user drags a collection of items on the screen, as the mouse passes through one of your application's windows, the Drag Manager calls your ragTrackingHandler to allow you to track the drag through your windows.

#### Drag Manager Programmer's Guide

The Drag Manager sends your DragTracking Handler tracking status messages as the user moves the mouse. YouDragTrackingHandler receives the following messages from the Drag Manager:

- **n** an **enter handler** message when the focus of a drag enters a window that is handled by yourDragTrackingHandler from any window that is not handled by the sameDragTrackingHandler
- an **enter window** message when the focus of a drag enters any window that is handled by your DragTrackingHandler
- an **in window** message as the user drags within a window handled by your DragTrackingHandler
- a **leave window** message when the focus of a drag leaves any window that is handled by yourDragTrackingHandler
- a **leave handler** message when the focus of a drag enters a window that is not handled by yourDragTrackingHandler

When you receive any of these messages from the Drag Manager, you can use several routines provided by the Drag Manager that allow your application to determine what is being dragged. This includes counting the number of drag items, counting the number of flavors in a drag item and getting the type and flags for each flavor in a drag item. Using the information returned by these functions, your application can determine if a portion of a window should highlight when the user drags through the window.

The **in window** message is where most highlighting occurs. You can test the current position of the mouse and highlight different areas of your window accordingly.

The **enter windowand leave window** messages always occur in pairs. These messages are useful for determining the point at which the mouse enters or leaves a window.

The **enter handlerandleave handler** messages also occur in pairs. These messages only occur when the drag moves between windows that are handled by different handler routines. These messages are useful for allocating and releasing memory that you might need when tracking within a set of windows.

Figure 2-5 shows an example of a user dragging a clipping from the Finder through two windows of a word processing application. The following example demonstrates what tracking messages are sent to the Finder and application during a drag:

Drag Manager Programmer's Guide

#### **Figure 2-5** Example Drag Tracking Path Through Multiple Applications and Windows

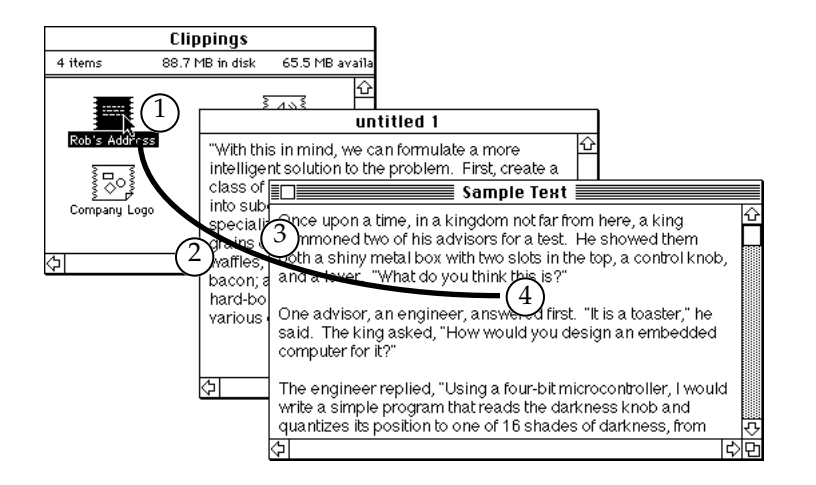

- 1. The user clicks and drags the clipping and the Finder starts a drag. The Finder receives an enter handler message followed by an enter window message. As the user drags within the Finder's "Clippings" window, the Finder receives multiple in window messages.
- 2. When the user drags into the word processor's "untitled 1" window, the Finder receives a leave window message followed by a leave handler message. The word processing application then receives an enter handler message followed by an enter window message. While the user drags within the application's "untitled 1" window, the application receives in window messages.
- 3. Assuming that both of the word processor's windows are handled by the same DragTrackingHandler, when the user drags into the "Sample Text" window, the word processing application receives a leave window message followed by an enter window message. It does not receive any enter/leave handler messages since the same handler routine is used for both windows. As the user drags within the application's "Sample Text" window, the application receives in window messages.
- 4. When the user releases the mouse button, the data transaction occurs by calling the word processing application's receive drop handler routine. Following the data transaction, the application receives a leave window message followed by a leave handler message. The drag is now complete and both the Finder's and word processor's event loops continue as they did before the drag and drop action.

### Receiving Data

When the user drops a collection of items in one of your application's windows, the Drag Manager calls any DragReceiveHandler routines that are installed on the destination window. This call allows you to request the drag item flavors that your application wishes to accept.

Drag Manager Programmer's Guide

Your DragReceiveHandler can inspect the available flavors by using the CountDragItems, GetDragItemReferenceNumber, CountDragItemFlavors, GetFlavorType and GetFlavorFlags functions.

The DragReceiveHandler may receive data from the sender of the drag by calling the GetFlavorData function.

# Drag Procedures

In addition to installing drag handler routines on windows for a drag, you can supply the Drag Manager with several different kinds of **drag procedures** Drag procedures are used by the Drag Manager during a drag regardless of which window the user may be dragging over. You do not need to provide the Drag Manager with drag procedures unless you wish to override the default behavior. Only the sender of a drag can specify drag procedures to be used during a drag. The Drag Manager allows you to install the following drag procedures in a given drag:

- a **send data** procedure that the Drag Manager calls when the receiver application requests a drag item flavor that the Drag Manager does not currently have the data cached for
- a **drag input** procedure that the Drag Manager calls when sampling the mouse position and keyboard state to allow the application program to override the current state of the input devices
- a **drag drawing** procedure that the Drag Manager calls to allow your application to assume responsibility for drawing the drag region on the screen

## Sending Data

The Drag Manager caches the flavor data for any flavors that were added to a drag with the AddDragItemFlavor function. If a receiver calls the etFlavorData function to get a flavor's data, the Drag Manager simply returns the cached data to the caller.

If your application passes  $NIL$  as the pointer to the flavor data when adding a new flavor with the AddDragItemFlavor function, the Drag Manager does not cache any data in the new flavor. In this case, when a receiver requests the data by calling GetFlavorData, the Drag Manager will call the drag's send data procedure to get the data from the sender.

This mechanism allows your application to add all of the various drag item flavor types that could be provided to a receiver upon request, but doesn't require the sender to spend the time and memory required to generate the data. This is usually a consideration when the sender must perform expensive computations to produce the data or if the resulting data requires a great deal of memory to store.

Drag Manager Programmer's Guide

A drag send data procedure is only required when one or more flavors were added to a drag without specifying a pointer to the flavor data when calling the AddDragItemFlavor function.

### Overriding Standard Input

The Drag Manager allows your application to provide a drag input procedure that is called by the Drag Manager each time the Drag Manager samples the mouse and keyboard.

The drag input procedure gets passed the current mouse location, mouse button state and keyboard modifier status. A drag input procedure can either slightly modify these parameters or completely change them.

For example, a drag input procedure can inhibit or force specific modifier keys, can control the state of the mouse button, and can control the coordinates of the cursor.

## Overriding Standard Drawing

The Drag Manager provides the sender application with a way to override the standard drag region drawing behavior. This is done be specifying a drag drawing procedure for a given drag operation.

When a drag drawing procedure is given for a drag, the Drag Manager sends your drag drawing procedure a sequence of messages that allow you to assume responsibility for drawing the drag region or similar feedback on the screen. Yo $D$ ragDrawingProc receives the following messages from the Drag Manager:

- a **drag region begimessage** when a drag is beginning and it is time for your DragDrawingProc to allocate memory and initialize any data structures it needs to function properly
- a **drag region draw** message when the drag region has moved or needs to be redrawn on the screen
- a **drag region hide** message when all or part of the drag region needs to be removed from the screen
- a **drag region idle** message when the drag region has not moved and does not need to be redrawn
- a **drag region end** message when the drag has ended and it is time for your DragDrawingProc to deallocate any memory it may have allocated

Drag Manager Programmer's Guide

# Using the Drag Manager

You use the Drag Manager to let the user drag items in your application. The Drag Manager will allow items to be dragged between windows of your application and also between other applications that the user is currently using. The Drag Manager is also used to drag items both to and from the Macintosh Finder.

Before items can be dragged into or out of one of your application's windows, you must register a set of drag handlers for the Drag Manager to use when you application is involved in dragging. A drag handler is a callback routine that the Drag Manager will call when the Drag Manager needs to send your application a message about a drag occurring within your application.

A drag and drop action by the user is broken down into three discrete steps. The steps are first to pick upthe item or items being dragged, then ttrack the selection being dragged through application windows as the user searches for a place to drop the selection, and finally to **drop** the item or items at the user's chosen destination.

This section explains in detail how you use the Drag Manager to:

- install and remove drag handlers to and from the Drag Manager's handler registry for your application's windows
- recognize the start of a drag operation
- create new drag reference to be used in a drag operation
- prepare the Drag Manager with drag items and drag item flavors
- provide a drag send procedure to the Drag Manager
- start a drag
- track a drag through your application's windows
- receive a drop and accept the contents of a drag
- send data to the receiver of a drag that originated from one of your application's windows

## Installing and Removing Drag Handlers

You register a drag handler with the Drag Manager using thenstallHandler functions. There is a separate InstallHandler function for each kind of handler. These functions are InstallTrackingHandler and InstallReceiveHandler.

Each of the InstallHandler functions takes a pointer to the window that you want to associate the handler with. If you suppl $\mathbb{WIL}$  as the window pointer, the Drag Manager will register the handler in the special area that is used when a drag occurs in any window in your application. Handlers installed in this special area are called tault

Drag Manager Programmer's Guide

#### **handlers**.

A reference constant may be passed to each of the nstall Handler functions. This value is stored by the Drag Manager and is forwarded to your handler routine when it is called. You can use this reference constant to provide additional information to your handler routine, such as a pointer to a data structure used by your handler.

Listing 2-1 shows how to use the InstallHandler functions to install a default receive handler and a default tracking handler for your application.

```
Listing 2-1 Installing Default Drag Handlers
```

```
OSErr MyInitDragManager()
    OSErr result;
  result = InstallTrackingHandler(MyDefaultTrackingHandler, 0L, 
                        &myGlobals);
     if (result != noErr)
        return(result);
     result = InstallReceiveHandler(MyDefaultReceiveHandler, 0L, &myGlobals);
     return(result);
}
```
The function MyInitDragManager defined in Listing 2-1 calls InstallTrackingHandler and InstallReceiveHandler to install default tracking and receive handlers for your application. In the window paramete $\mathfrak{g}_\perp$  (NIL) is passed to specify that these handlers should be installed as default handlers. A pointer to the application's global variables is passed in the reference constant parameter.

Listing 2-2 shows how to use the InstallHandler functions to install handlers for a specific window.

**Listing 2-2** Installing Drag Handlers for Individual Windows

```
OSErr MyDoNewWindow(WindowPtr *newWindow)
```

```
{ OSErr result;
    WindowPtr theWindow;
    if (!(theWindow = GetNewWindow(kMyWindowID, 0L, -1L))) {
        return(resNotFound);
    }
```
Drag Manager Programmer's Guide

```
 if (result = InstallTrackingHandler(MyTrackingHandler,
                                       theWindow, &myGlobals)) {
     DisposeWindow(theWindow);
     return(result);
 }
 if (result = InstallReceiveHandler(MyReceiveHandler,
                                      theWindow, &myGlobals)) {
     DisposeWindow(theWindow);
     RemoveTrackingHandler(MyTrackingHandler, theWindow);
     return(result);
 }
 *newWindow = theWindow;
 return(noErr);
```
The function MyDoNewWindow defined in Listing 2-2 calls both of thenstall Handler functions to install a pair of drag handlers for the window that it creates. In MyDoNewWindow, the window pointer is passed to the InstallHandler functions.

In the scenario created in the last two example functions, the Drag Manager will use the MyDefaultTrackingHandler and MyDefaultReceiveHandler functions for all windows in your application. The Drag Manager will also use the *TrackingHandler* and MyReceiveHandler functions for windows that were specifically created by MyDoNewWindow.

To remove a drag handler from the Drag Manager's handler registry, call the corresponding RemoveHandler functions. Listing 2-3 shows how to remove drag handlers.

**Listing 2-3** Removing Drag Handlers from Individual Windows

```
OSErr MyDoCloseWindow(WindowPtr theWindow)
```

```
 RemoveTrackingHandler(MyTrackingHandler, theWindow);
 RemoveReceiveHandler(MyReceiveHandler, theWindow);
```

```
 DisposeWindow(theWindow);
```
return(noErr);

}

{

}

The function MyDoCloseWindow defined in Listing 2-3 demonstrates the use of the RemoveHandler functions. The same handler address and window pointer used to install

Drag Manager Programmer's Guide

a handler is used to remove a handler. If  $L$  (NIL) is used as the window pointer, the Drag Manager will attempt to remove the default handler with that address.

# Recognizing the Start of a Drag

When the user clicks on an item or a selection of items in your application and begins to move the mouse without first releasing the mouse button, the user is making a gesture to begin dragging the selected items.

The Drag Manager provides a function NaitMouseMoved that you can use to determine if the mouse has moved far enough after mouseDown event to start a drag. Listing 2-4 show how to determine if a mouseDown event should result in a drag.

**Listing 2-4** Handling a Mouse Down Event with Dragging

```
OSErr MyDoMouseDown(EventRecord *theEvent)
```

```
{ OSErr result = noErr;
   short thePart;
    WindowPtr theWindow;
    Boolean onItem;
    thePart = FindWindow(theEvent->where, &theWindow);
    switch(thePart) {
        case inContent:
           if (theWindow == FrontWindow()) {
                MyDoContentClick(theEvent, theWindow, &onItem);
                if (onItem && WaitMouseMoved(theEvent->where)) {
                    result = MyDoStartDrag(theEvent, theWindow);
 }
            } else {
                SelectWindow(theWindow);
 }
        case ...
    }
    return(result);
}
```
The function MyDoMouseDown defined in Listing 2-4 shows a simplified mouse down event service routine. Only the code for handling an inContent part code from FindWindow is shown. The MyDoContentClick function either selects, extends the selection or deselects an item in the application's document window. Then I tem parameter to MyDoContentClick returns true if the mouse down event occurred on a draggable item.

Drag Manager Programmer's Guide

If the mouseDown event occurred on a draggable object, the aitMouseMoved function is then called, which is a Drag Manager function that waits for the mouse button to be released or the mouse to move from its mouse down location at tMouseMoved returns true if the mouse moved and it returns  $a \leq b$  if the mouse button is released before the mouse moved.

The MyDoStartDrag function, which is defined later in Listing 2-5, is called if the user gestures to start a drag.

# Performing a Drag

To perform a drag, you need to first create a new drag reference by calling the wDrag function. The NewDrag function returns a reference number that you use to refer to a specific drag process in subsequent function calls to the Drag Manager.

After creating a new drag reference, the drag item flavors that describe the contents of the drag are added to the drag by calling the Drag Manager sdDragItemFlavor function.

Specific callback procedures can be added to the drag that the Drag Manager will call in response to several Drag Manager events. These callback procedures allow your application to defer the sending of data to the receiver of the drag, or to change the input or drawing behaviors of the Drag Manager.

When all of the data describing the items contained in the drag has been given to the Drag Manager, call TrackDrag to actually perform the drag. After a drag is performed, the DisposeDrag function is used to release the memory associated with a drag process.

Listing 2-5 demonstrates each of these steps by showing the implementation of the MyDoStartDrag function that is called by the MyDoMouseDown function defined in the previous section.

#### **Listing 2-5** Performing a Drag

OSErr MyDoStartDrag(EventRecord \*theEvent, WindowPtr theWindow)

```
{ OSErr result;
   DragReference theDrag;
    RgnHandle dragRegion;
   if (result = NewDiag(\& theDiag)) {
        return(result);
    }
    if (result = MyDoAddFlavors(theWindow, theDrag)) {
```

```
C H A P T E R 2
         Drag Manager Programmer's Guide
     DisposeDrag(theDrag);
     return(result);
 }
 dragRegion = NewRgn();
 if (result = MyGetDragRegion(theWindow, dragRegion, theDrag)) {
     DisposeDrag(theDrag);
     return(result);
 }
 if (result = SetDragSendProc(theDrag, MySendDataProc, 0L)) {
     DisposeDrag(theDrag);
     return(result);
 }
 result = TrackDrag(theDrag, theEvent, dragRegion);
 DisposeRgn(dragRegion);
 DisposeDrag(theDrag);
 return(result);
```
The MyDoStartDrag function that is defined in Listing 2-5 first creates a new drag by calling the NewDrag function. It then calls the MyDoAddFlavors function, which is defined in Listing 2-6, to add the application's drag item flavors to the drag. The drag region for the drag is created by calling the application's yet the agree gion function, which is defined in Listing 2-7. The Set DragSendProc function is then called to allow the application to prepare and send data to a receiver at the end of the drag operation. The TrackDrag function is called to perform the drag. Finally, the isposeDrag function is called to release all of the memory used to perform the drag.

# Adding Drag Item Flavors

}

In the next program listing, the MyDoAddFlavors function is defined, which demonstrates how a set of drag item flavors are added to a drag. The drag item flavors describe the contents of a drag to the Drag Manager and to any potential receiver of the drag.

To add drag item flavors to a drag, use the ddDragItemFlavor function. The AddDragItemFlavor function requires a drag reference number to add the flavor to. You also provide an item reference number when adding flavors. You may specify any item numbers when adding items. Use the same item number for adding flavors to the same item. Using different item numbers results in new items being created.

Listing 2-6 shows how to add drag item flavors to a drag.

Drag Manager Programmer's Guide

**Listing 2-6** Adding Drag Item Flavors

```
OSErr MyDoAddFlavors(WindowPtr theWindow, DragReference theDrag)
{ MyDocumentItem *theItem;
     theItem = MyGetFirstSelectedItem(theWindow);
     while (theItem) {
         AddDragItemFlavor(theDrag, (ItemReference) theItem, 'DATA',
                            theItem->dataPtr, theItem->dataSize,
                           flavorSenderOnly);
         AddDragItemFlavor(theDrag, (ItemReference) theItem, 'TEXT',
                           0L, 0L, 0);
         if (theItem->hasStyles) {
             AddDragItemFlavor(theDrag, (ItemReference) theItem, 'styl',
                                0L, 0L, 0);
 }
         theItem = theItem->nextSelectedItem;
     }
}
```
The MyDoAddFlavors function defined in Listing 2-6 uses the Drag Manager's AddDragItemFlavor function to add either two or three flavors to the drag for each item that is selected in the window.

This function goes through a loop of all of the selected items in the given window. The AddDragItemFlavor function is used to add the first flavor to the drag. This first flavor is of the application's own internal data type  $ATA'$ . A pointer to the data and the data's size is given to the AddDragItemFlavor function. The data given to the AddDragItemFlavor function is copied (or cached) into the given drag by the Drag Manager. The flavor Sender Only flag is set for this flavor to make the ATA' flavor visible only to the sending application.

The item reference number used for the first  $\Delta T A'$  flavor and the following flavors is derived from the Item pointer used by the application. Since eacMyDocumentItem element will have a unique address, the pointer to these elements may be used as unique item reference when adding new items to a drag.

The second call to AddDragItemFlavor uses the same document item pointer as the drag item reference number. Since this is the same item number used in the last call, the second flavor is added to the same drag item. This flavor is of type EXT'.

Drag Manager Programmer's Guide

Suppose that you do not want to provide the plain text data to the Drag Manager unless this flavor is specifically requested by the receiver of a drag.  $M/L$  pointer and zero size is passed to AddDragItemFlavor. By passing NIL, the Drag Manager will mark the flavor as not being cached in the drag and will call the drag $\alpha$ s and  $\alpha$  are  $\alpha$  if the data is requested.

In our example, an item in the selection may have text styles, and if it does, it also adds a 'styl' flavor. Again, the same item reference number is used to add the flavor to the same drag item. The flavor data is not provided; it will only be created by the DragSendDataProc if needed.

The MyDoAddFlavors function loops to the next selected item in its list. When it adds the flavors for the next item, it will be using a different item number (since the address of the next item is different), which will result in a new item being created.

To illustrate the effect of calling the MyDoAddFlavors function defined above, Figure 2-6 shows an example list of selected items and the resulting drag items and drag item flavors.

#### Drag Manager Programmer's Guide

#### **Figure 2-6** Drag Items and Drag Item Flavors from Application Example

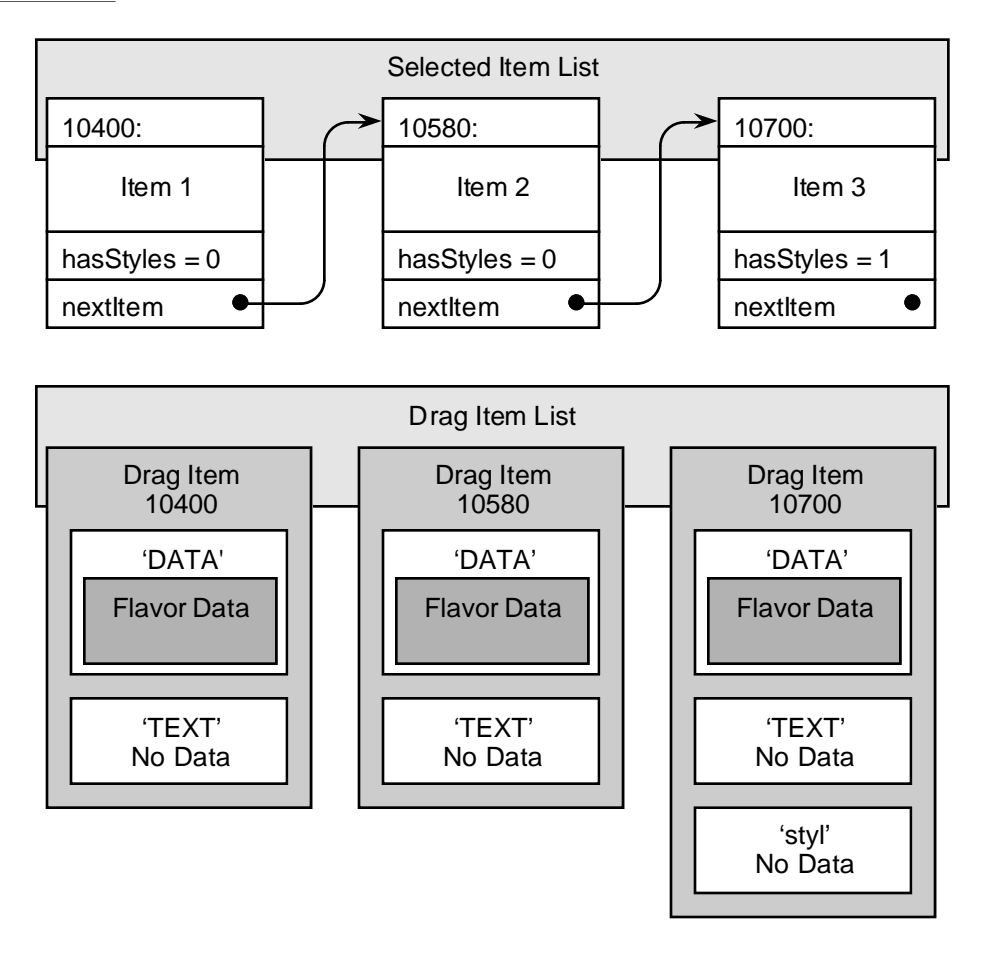

# Creating the Drag Region

In the next program listing, the MyGetDragRegion function is defined, which demonstrates how to create the drag region for a drag. The drag region is the region drawn by the Drag Manager in a dithered 50% gray pattern that follows the mouse on the screen during the drag.

Listing 2-7 shows how to create a drag region for the drag.

```
C H A P T E R 2
```
Drag Manager Programmer's Guide

```
Listing 2-7 Creating a drag region
```

```
OSErr MyGetDragRegion(WindowPtr theWindow, RgnHandle dragRegion,
                        DragReference theDragRef)
{ MyDocumentItem *theItem;
    RgnHandle tempRgn;<br>Point globalPo
                    globalPoint;
    theItem = MyGetFirstSelectedItem(theWindow);
     tempRgn = NewRgn();
     globalPoint.v = globalPoint.h = 0;
     LocalToGlobal(&globalPoint);
     while (theItem) {
         CopyRgn(theItem->theRegion, tempRgn);
         InsetRgn(tempRgn, 1, 1);
         DiffRgn(theItem->theRegion, tempRgn, tempRgn);
         OffsetRgn(tempRgn, globalPoint.h, globalPoint.v);
         UnionRgn(tempRgn, dragRegion, dragRegion);
         SetDragItemBounds(theDrag, (ItemReference) theItem,
                            &(**tempRgn).rgnBBox);
         theItem = theItem->nextSelectedItem;
     }
     DisposeRgn(tempRgn);
     return(noErr);
}
```
The MyGetDragRegion function defined in Listing 2-7 loops through all of the selected items in the given window. For each selected item in the window, the region of the item is added to the drag Region and the item's bounding rectangle is set by using the Drag Manager's SetDragItemBounds function.

The function uses CopyRgn to copy the item's region into tempRgn. The tempRgn is inset by one pixel and then subtracted from the original region with if fragn. Performing these three steps creates a region that has the same outline as the original region but is only one pixel thick. Figure 2-7 demonstrates the effect of this procedure on the region.

Drag Manager Programmer's Guide

#### **Figure 2-7** Creating a drag region

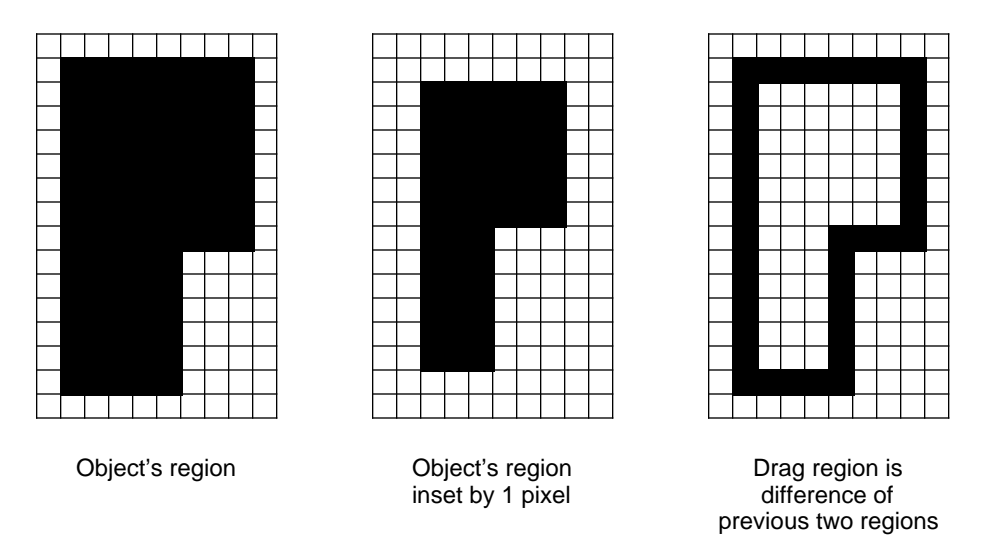

Each of the individual drag regions that are created for each item being dragged is offset from local coordinates to global screen coordinates by the ffsetRgn call. Each item's drag region is added to the final drag region with the unionRgn call. It is this composite region of each item's individual drag region that is returned by this function and used in the call to TrackDrag.

The MyGetDragRegion function also calls the Drag Manager' SetDragItemBounds function for each item in the drag. SetDragItemBounds is used to provide the bounding rectangle of each of the individual items in the drag. This rectangle is also specified in global screen coordinates. During a drag, Drag Manager clients may ask for the bounding rectangle of any drag item by using the etDragItemBounds function. The GetDragItemBounds function returns the item's bounds relative to the current mouse location.

# Tracking a Drag

During a drag, as the user moves the mouse on the screen, searching for a destination for the drag items, the Drag Manager sends a sequence of tracking messages to the tracking handlers that are registered for the window that the mouse is over.

Your tracking handler is responsible for providing all of the feedback to the user that the group of items being dragged can be accepted into the current destination. Your tracking handler can inspect the drag item flavors contained in a drag and highlight your application's windows or part of your application's windows in response to data that your application can accept.

Listing 2-8 shows an example of a very simple tracking handler. This tracking handler highlights the destination window if each of the drag items contains either the

Drag Manager Programmer's Guide

application's own DATA' flavor or the  $\tt T$ ' flavor. It also calls the application's MyTrackItemUnderMouse function that could be defined to highlight other parts of the window as the mouse moves through the window.

**Listing 2-8** Example Tracking Handler

```
OSErr MyTrackingHandler(DragTrackingMessage theMessage, WindowPtr theWindow,
                         void *handlerRefCon, DragReference theDrag)
{ GlobalsPtr myGlobals = (GlobalsPtr) handlerRefCon;
    Point mouse, localMouse;
    DragAttributes attributes;
    RgnHandle hiliteRgn;
     GetDragAttributes(theDrag, &attributes);
     switch(theMessage) {
         case dragTrackingEnterHandler:
            break;
         case dragTrackingEnterWindow:
            myGlobals->canAcceptDrag = IsMyTypeAvailable(theDrag);
            myGlobals->inContent = false;
            break;
         case dragTrackingInWindow:
             if (!myGlobals->canAcceptDrag)
                 break;
            GetDragMouse(theDrag, &mouse, 0L);
             localMouse = mouse;
            GlobalToLocal(&localMouse);
             if (attributes & dragHasLeftSenderWindow) {
                 if (PtInRect(localMouse, &(**(myGlobals->theTE)).viewRect)) {
                     if (!myGlobals->inContent) {
                         RectRgn(hiliteRgn = NewRgn(),
                                 &(**(myGlobals->theTE)).viewRect);
                         ShowDragHilite(theDrag, hiliteRgn, true);
                         DisposeRgn(hiliteRgn);
                         myGlobals->inContent = true;
 }
                 } else {
                     if (myGlobals->inContent) {
                         HideDragHilite(theDrag);
                         myGlobals->inContent = false;
```
Drag Manager Programmer's Guide

```
 }
 }
 }
           MyTrackItemUnderMouse(localMouse, theWindow);
           break;
        case dragTrackingLeaveWindow:
           if (myGlobals->canAcceptDrag && myGlobals->inContent) {
               HideDragHilite(theDrag);
 }
           myGlobals->canAcceptDrag = false;
           break;
       case dragTrackingLeaveHandler:
           break;
    }
    return(noErr);
```
The MyTrackingHandler function defined in Listing 2-8 switches on the given message from the Drag Manager. This example does not require any setup or memory allocation when the handler is entered or left, so the ragTrackingEnterHandler and the dragTrackingLeaveHandler messages are ignored.

When MyTrackingHandler receives the dragTrackingEnterWindow message, it calls the application's IsMyTypeAvailable function, which is defined in Listing 2-9. It returns either true or false, depending on whether a type is available in each of the drag items that the application window can accept. The result of this function is stored in the application's global variable canAcceptDrag. Another global variable inContent is used to keep track of whether the mouse is inside the area of the window that can be highlighted during a drag.

When the dragTrackingInWindow message is received, if the window can accept the drag, GetDragMouse is called to get the mouse location. The code then checks to make sure that the drag has left the source window. The *Drag and Drop Human Interface Guidelines* specify that drag highlighting should only occur after the mouse has left the source window. The local mouse coordinate is then checked against the region that will highlight and either ShowDragHilite or HideDragHilite is then called to show or hide the highlighting. Finally, the application's MyTrackItemUnderMouse is called. Presumably, MyTrackItemUnderMouse would use the givenlocalMouse location to determine if the mouse is over an object that must also be highlighted.

When the dragTrackingLeaveWindow message is received, if the window can accept the drag and the highlighting is still visible; HideDragHilite is called to remove the window highlighting.

}

Drag Manager Programmer's Guide

# Determining What is Being Dragged

To determine what drag items and drag item flavors are available in a drag, use the CountDragItems, GetDragItemReferenceNumber, CountDragItemFlavors, GetFlavorType and GetFlavorFlags functions.

Given a drag reference number $\mathcal{C}$ ountDragItems returns the number of drag items contained in the drag. The GetDragItemReferenceNumber function returns an item reference number given a drag item's index. Given an item reference number, CountDragItemFlavors returns the number of drag item flavors in a drag item. The GetFlavorType function returns the type of a flavor given the flavor's index. The GetFlavorFlags function returns the flavor flags of a flavor.

Listing 2-9 shows the IsMyTypeAvailable function which demonstrates the use of these functions to determine if at least one of the application's flavor types is available in each item being dragged.

**Listing 2-9** Determining What Flavors Are Available

Boolean IsMyTypeAvailable(DragReference theDrag)

```
{ short items, index;
   FlavorFlags theFlags;
    ItemReference theItem;
   OSErr result;
    CountDragItems(theDrag, &items);
   for (index = 1; index <= items; index++) {
        GetDragItemReferenceNumber(theDrag, index, &theItem);
        result = GetFlavorFlags(theDrag, theItem, 'DATA', &theFlags);
        if ((result == noErr) && (theFlags & flavorSenderOnly)) {
            continue;
        }
        result = GetFlavorFlags(theDrag, theItem, 'TEXT', &theFlags);
       if (result == noErr) {
            continue;
        }
        return(false);
    }
    return(true);
}
```
Drag Manager Programmer's Guide

The IsMyTypeAvailable function defined in Listing 2-9 counts the number of items in the drag and begins a loop through each of the items. It continues with the next drag item when it encounters either a flavor of type $\Delta T A'$  or a flavor of type $\Delta T A'$ . The IsMyTypeAvailable function returns false if it encounters a drag item that does not contain at least one of these two flavors. It returns rue after it verifies that the last drag item contains either a DATA' or 'TEXT' flavor.

Note that when IsMyTypeAvailable checks for the DATA' flavor, it also checks to make sure that the flavor SenderOnly flag is set, which guarantees that the private 'DATA' flavor has come directly from this application, and not some other application.

The result that this function returns is used my they TrackingHandler function defined in Listing 2-8 to determine if the window highlighting should be drawn.

# Receiving a Drop

When the user has chosen a final destination for the items being dragged, the Drag Manager calls the destination window's receive drop handlers to allow your application to request the drag item flavors that it wishes to accept.

Your receive drop handler gets a pointer to the destination window, the handler's reference constant, and the drag reference. Your receive drop handler can user the Drag Manager's CountDragItems, GetDragItemReferenceNumber, CountDragItemFlavors, GetFlavorType, GetFlavorFlags and GetFlavorData functions to determine what items, flavors, and data are contained in the drag.

Listing 2-10 shows an example receive handler that iterates through each of the items in the received drag. If an item contains the application's internabATA' flavor, the data is inserted directly into the document. If there is no ATA' flavor in the item, the handler checks for a  $TEXT'$  flavor. If a  $TEXT'$  flavor exists, it attempts to get data for both 'styl' and 'TEXT' types. The text data is inserted into the document regardless of the existence of the optional styl type.

#### **Listing 2-10** Example Receive Handler

OSErr MyReceiveHandler(WindowPtr theWindow, void \*handlerRefCon, DragReference theDrag)

{ GlobalsPtr myGlobals = (GlobalsPtr) handlerRefCon; Point mouse; short items, index; ItemReference theItem; FlavorFlags theFlags; Size dataSize, stylSize; char \*theData, \*theStyl;

}

Drag Manager Programmer's Guide

```
OSErr result;
    GetDragMouse(theDrag, &mouse, 0L);
    CountDragItems(theDrag, &items);
   for (index = 1; index <= items; index++) {
        GetDragItemReferenceNumber(theDrag, index, &theItem);
        result = GetFlavorFlags(theDrag, theItem, 'DATA', &theFlags);
        if ((result == noErr) && (theFlags & flavorSenderOnly)) {
            GetFlavorDataSize(theDrag, theItem, 'DATA', &dataSize);
           theData = NewPtr(dataSize);
           GetFlavorData(theDrag, theItem, 'DATA', theData, dataSize, OL);
            MyInsertDataAtPoint(theData, dataSize, mouse, theWindow);
            DisposePtr(theData);
            continue;
        }
        result = GetFlavorFlags(theDrag, theItem, 'TEXT', &theFlags);
        if (result == noErr) {
           theStyl = 0L;
            if (GetFlavorDataSize(theDrag, theItem,
                                   'styl', &stylSize) == noErr) {
                theStyl = NewPtr(stylSize);
                GetFlavorData(theDrag, theItem, 'styl',
                               theStyl, stylSize, 0L);
 }
            GetFlavorDataSize(theDrag, theItem, 'TEXT', &dataSize);
           theData = NewPtr(dataSize);
            GetFlavorData(theDrag, theItem, 'TEXT', theData, dataSize, 0L);
            MyInsertStylTextAtPoint(theData, dataSize,
                                    theStyl, stylSize, mouse, theWindow);
            DisposePtr(theData);
            if (theStyl) {
                DisposePtr(theStyl);
 }
        }
    return(noErr);
```
Drag Manager Programmer's Guide

The MyReceiveHandler function defined in Listing 2-10 counts the number of items in the drag and begins a loop through each of the items. It checks for the existence  $ofaTA'$ flavor by using the Get Flavor Flags function. If this flavor exists in the item, the size of the flavor's data is obtained by calling GetFlavorDataSize, memory is allocated for the data and GetFlavorData is used to get the flavor data from the Drag Manager. The application's MyInsertDataAtPoint function is called to insert the data into the document at the given mouse point.

If the  $DATA'$  type is not available in the given itemGetFlavorFlags is called to check for the existence of the  $T^{\prime}$  flavor type. If there is  $T^{\prime}$  flavor in the item, the handler then also checks for  $a \leq t y \leq 1'$  flavor. If this flavor exists, the  $t y \geq 1$  data is copied into the the Styl buffer. The  $TET'$  data is copied into the the Data buffer. The application's MyInsertStylTextAtPoint function is used to insert the EXT data with the optional styl information into the document at the given nouse point.

The MyReceiveHandler continues with each item in the drag by inserting acceptable data into the destination document window.

# Providing Flavor Data on Demand

If the receiver of a drop requests a flavor whose data has not been cached by the Drag Manager (as is the case for the TEXT' and 'styl' flavors in our example), the Drag Manager calls the drag's DragSend DataProc to obtain the data when needed.

The Drag Manager calls your DragSendDataProc with the requested flavor type, your handler's reference constant, and the item and drag reference numbers. In your DragSendDataProc, call the SetDragItemFlavorData function to provide the requested flavor data to the Drag Manager. Listing 2-11 shows an example send data procedure.

**Listing 2-11** Example Send Data Procedure

OSErr MySendDataProc(FlavorType theType, void \*dragSendRefCon, ItemReference theItem, DragReference theDrag)

```
{ MyDocumentItem *myItem;
   Handle myData;
   OSErr result;
    myItem = (MyDocumentItem *) theItem;
    switch(theType) {
       case 'TEXT':
           myData = MyConvertItemToText(myItem);
           HLock(myData);
```

```
C H A P T E R 2
```
Drag Manager Programmer's Guide

```
 result = SetDragItemFlavorData(theDrag, theItem, 'TEXT', *myData,
                                          GetHandleSize(myData), 0L);
         HUnlock(myData);
         DisposeHandle(myData);
         break;
     case 'styl':
         myData = MyConvertItemToStyl(myItem);
         HLock(myData);
         result = SetDragItemFlavorData(theDrag, theItem, 'styl', *myData,
                                          GetHandleSize(myData), 0L);
         HUnlock(myData);
         DisposeHandle(myData);
         break;
     default:
         result = badDragFlavorErr;
         break;
 }
 return(result);
```
The MySendDataProc function defined in Listing 2-11 provides both the "EXT" and 'styl' flavors to the Drag Manager. The routine uses the item reference number as a pointer to the application's MyDocument Item data structure (this pointer was used when adding the drag item flavors with AddDragItemFlavor). The routine calls its own MyConvertItemToText and MyConvertItemToStyl functions to get the needed data. The Drag Manager's SetDragItemFlavorData function is then called to pass the requested data to the Drag Manager.

# Drag Manager Reference

}

This section describes the Drag Manager's constants, data structures and routines.

The "Constants" section describes the constants received from the Drag Manager and used when calling Drag Manager routines. The "Data Structures" section shows the data structures used to refer to drags, drag items, drag item flavors, and special drag item flavor data. The "Drag Manager Routines" section describes Drag Manager routines for installing and removing drag handlers, creating and disposing of drag references, adding drag item flavors to a drag, providing drag callback routines, tracking a drag, getting drag item information, getting drag status information, window highlighting and Drag Manager related utilities. The "Application-Defined Routines" section describes both the drag handler and drag callback functions.

Drag Manager Programmer's Guide

# **Constants**

The constants described in this section are received from the Drag Manager and used when calling Drag Manager routines.

### Gestalt Selector and Response Bits

You can determine if the Drag Manager is available by calling the stalt function with the selector gestaltDragMgrAttr.

#define gestaltDragMgrAttr 'drag' // Drag Manager attributes

The Gestalt function returns information by setting or clearing bits in the response parameter. The following constant defines the bit currently used:

#define gestaltDragMgrPresent 0 // Drag Manager is present

#### **Constant description**

gestaltDragMgrPresent

Set if the Drag Manager is installed. When the Drag Manager is installed, all of the features contained within this document are available for use by your application.

You can determine if the new TextEdit function EGetHiliteRgn is available by calling the Gestalt function with the selectorgestaltTEAttr.

#define gestaltTEAttr 'teat' // TextEdit attributes

The Gestalt function returns information by setting or clearing bits in the response parameter. The following constant defines the bit currently used:

#define gestaltTEHasGetHiliteRgn 0 // TEGetHiliteRgn present

#### **Constant description**

gestaltTEHasGetHiliteRgn Set if the TextEdit function TEGetHiliteRgn is available. This new TextEdit function was introduced with the Drag Manager.

### Flavor Flags

The following constants are used to provide additional attribute information about drag item flavors. These constants are used when calling the deTlavor functions and can be obtained using the Get Flavor Flags function.

Drag Manager Programmer's Guide

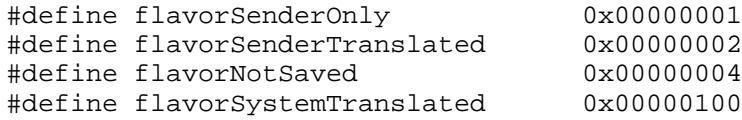

#### **Constant descriptions**

flavorSenderOnly

Set by the sender if the flavor should only be available to the sender of a drag. If this flag is set when adding the flavor to a drag, no Drag Manager clients other than the sender can receive this flavor.

flavorSenderTranslated

Set by the sender if the flavor data is translated by the sender. This flag is useful to a receiver if the receiver needs to determine if the sender is performing its own translation to generate this data type. Typically, receivers that store dragged data without interpreting each data type do not store translated types. Flavor types marked with this flag are not stored by the Finder in clipping files.

#### flavorNotSaved

Set by the sender if the flavor data should not be stored by the receiver. This flag is useful for marking flavor data that will become stale after the drag has completed. Receivers that store dragged data should not store flavors that are marked with this flag. Flavor types marked with this flag are not stored by the Finder in clipping files.

#### flavorSystemTranslated

Set if the flavor data is provided by the Translation Manager. If this flavor is requested, the Drag Manager will obtain any required data types from the sender and then it will use the Translation Manager to provide the data that the receiver requested. Typically, receivers that store dragged data without interpreting each data type do not store translated types. Flavor types marked with this flag are not stored by the Finder in clipping files.

#### Drag Attributes

The following constants are used to provide additional attribute information about a drag that is in progress. The attribute flags provide information about the window and application that the drag is currently occurring in. During a drag, the current drag attributes can be obtained by calling the GetDragAttributes function.

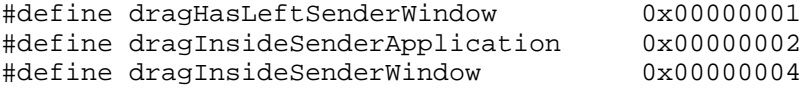

Drag Manager Programmer's Guide

#### **Constant descriptions**

dragHasLeftSenderWindow

Set if the drag has left the source window since the beginning of the drag. This flag is useful for providing window highlighting after the user has moved the mouse outside of the source window.

#### dragInsideSenderApplication

Set if the drag is currently in any window that belongs to the application that started the drag.

#### dragInsideSenderWindow

Set if the drag is currently in the same window that the drag started from.

#### Special Flavor Kinds

The following constants are used to identify special flavor kinds that are defined by the Drag Manager.

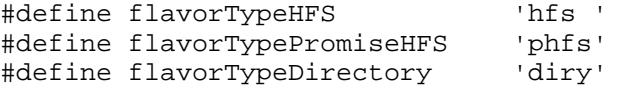

#### **Constant descriptions**

flavorTypeHFS

The flavor type for an HFS file system object. The Finder uses HFS flavors when dragging existing file system objects. The HFS flavor data is defined by the HFSFlavor structure defined below.

flavorTypePromiseHFS

The flavor type for promising an HFS file system object to the receiver of the drag. This flavor type can be used when a file could be created if the destination of the drag can accept file system objects. The PromiseHFSFlavor structure defined below is used to access the data in this flavor type.

#### flavorTypeDirectory

The flavor type for a AOCE directory specification. Refer to the AOCE documentation for definition of the OSSpec data structure.

### Zoom Acceleration

The following constants are used when specifying an acceleration constant to either the ZoomRects or ZoomRegion functions.

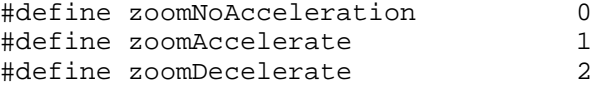

Drag Manager Programmer's Guide

#### **Constant descriptions**

zoomNoAcceleration

Use linear interpolation for each frame of animation between the source and destination.

zoomAccelerate

Increment the step size for each frame of animation between the source and destination. This option produces the visual appearance of the animation speeding up as it approaches the destination.

zoomDecelerate

Decrement the step size for each frame of animation between the source and destination. This option produces the visual appearance of the animation slowing down as it approaches the destination.

## Data Structures

This section describes the data structures that you use to identify drags, drag items, drag item flavors and special drag item flavor data.

#### Drag Reference

The Drag Reference is a reference to a drag object. Before calling any other Drag Manager routine, you must first create a new Drag Reference by calling threwDrag function. The Drag Reference that is returned by NewDrag is used in all subsequent calls to the Drag Manager. Use the Dispose Drag function to dispose of a Drag Reference after you are finished using it.

#### **IMPORTANT**

The meaning of the bits in a drag reference is internal to the Drag Manager. You should not attempt to interpret the value of the drag reference $\blacktriangle$ 

typedef unsigned long DragReference;

### Drag Item Reference

The Drag Item Reference is a reference number used to refer to a single item in a drag. Drag Item Reference numbers are created by the sender application when adding drag item flavor information to a drag. Drag Item Reference numbers are created by and should only be interpreted by the sender application.

typedef unsigned long ItemReference;

Drag Manager Programmer's Guide

#### Flavor Type

The Flavor Type is a four character type that describes the format of drag item flavor data. The Flavor Type has the same function as a scrap type; it designates the format of the associated data. Any scrap type or resource type may be used.

Four character types consisting of only lower-case letters are reserved by Apple. You can be guaranteed a unique type by using your registered application signature.

typedef ResType FlavorType;

### HFS Flavor

The Drag Manager defines a special flavor type for dragging file system objects. The HFS drag item flavor is used when dragging document and folder icons in the Finder. The HFS drag item flavor data structure is defined by the FSFlavor data type.

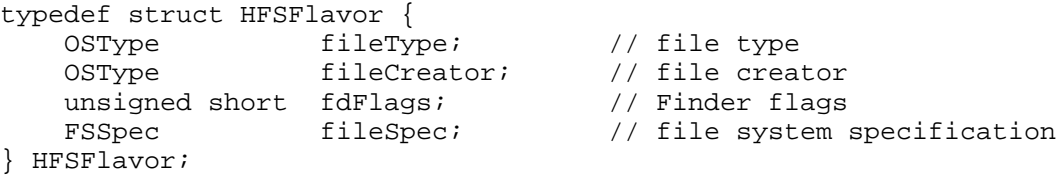

#### **Field descriptions**

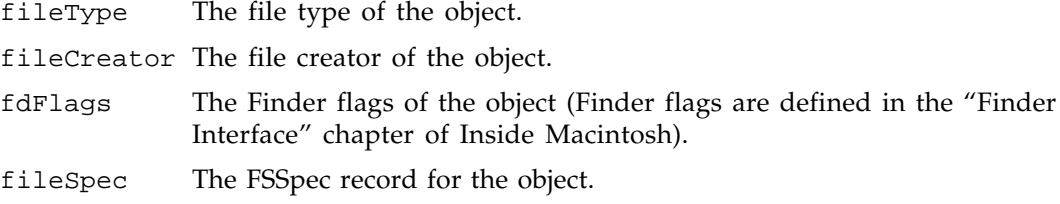

#### Promise HFS Flavor

The Drag Manager defines a special data flavor for promising file system objects. The Promise HFS flavor is used when you wish to create a new file when dragging to the Finder. The flavor consists of an array of the following romiseHFSFlavor structures, with the first entry being the preferred file type you would like to create, and subsequent array entries being file types in descending preference. This structure allows you to create the file in yourDragSendDataProc, and provide the FSSpec for the new file at that time.

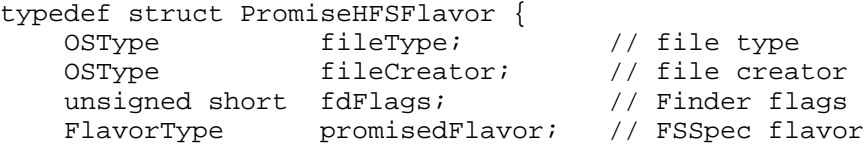
Drag Manager Programmer's Guide

} HFSFlavor;

### **Field descriptions**

fileType The potential file type of the object.

fileCreator The potential file creator of the object.

fdFlags The expected Finder flags of the object (Finder flags are defined in the "Finder Interface" chapter of Inside Macintosh).

promisedFlavor

The FlavorType of a separate promised flavor to contain the SSpec for the new file. CallAddDragItemFlavor and promise this separate flavor if you wish to create the file in yourragSendDataProc. After providing an FSSpec in this flavor, the Finder will move the new file to the drop location. If you wish to create the file before the drag and provide the FSSpec data up front, create the new file in the Temporary Items folder so it does not prematurely appear in an open Finder window.

# Drag Manager Routines

This section describes the Drag Manager routines you can use to start a drag from your application, gain control when the user drags an object into one of your application's windows, support the drag and drop user interface, and send and receive data as part of a drop transaction.

## Installing and Removing Drag Handler Routines

You can use the Drag Manager to install or remove drag handler routines for your entire application or for one of your application's windows. The Drag Manager provides a pair of install/remove functions for each of the two different handler types.

# **InstallTrackingHandler**

Use the InstallTrackingHandler function to install a tracking handler routine for the Drag Manager to use while the user drags through your application's windows.

```
pascal OSErr InstallTrackingHandler
                (DragTrackingHandler trackingHandler,
                 WindowPtr theWindow,
                 void *handlerRefCon);
```
trackingHandler

Pointer to aDragTrackingHandler routine.

Drag Manager Programmer's Guide

theWindow A pointer to the window to install the drag tracking handler for. When the cursor moves into this window during a drag, the Drag Manager sends tracking messages to the tracking handler routine. If this parameter is NIL, the tracking handler receives messages for all open windows in your application.

### handlerRefCon

A reference constant that will be forwarded to your drag tracking handler routine when it is called by the Drag Manager. Use this constant to pass any data you wish to forward to your drag tracking handler.

### DESCRIPTION

The InstallTrackingHandler function installs a tracking handler for one of your application's windows. Installing a tracking handler allows your application to track the user's movements through your application's windows during a drag. You may install more than one drag tracking handler on a single window.

The Drag Manager sequentially calls all of the drag tracking handlers installed on a window when the user moves the cursor over that window during a drag.

By specifying a value of NIL in the Window, the tracking handler is installed in the default handler space for your application. Drag tracking handlers installed in this way are called when the user moves the mouse over any window that belongs to your application.

### RESULT CODES

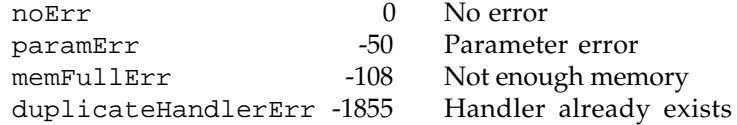

## **InstallReceiveHandler**

Use the InstallReceiveHandler function to install a drag receive handler routine for the Drag Manager to use when the user releases the mouse button while dragging over one of your application's windows.

```
pascal OSErr InstallReceiveHandler
                  (DragReceiveHandler receiveHandler,
                   WindowPtr theWindow,
                   void *handlerRefCon);
```
receiveHandler

Pointer to aDragReceiveHandler routine.

Drag Manager Programmer's Guide

theWindow A pointer to the window to install the receive drop handler for. When a drop occurs over this window, the Drag Manager calls this routine to allow your application to accept the drag. If this parameter  $i$ s  $L$ , the receive handler is called regardless of which window the drop occurred in your application.

#### handlerRefCon

A reference constant that will be forwarded to your receive drop handler routine when it is called by the Drag Manager. Use this constant to pass any data you wish to forward to your drag receive handler.

### DESCRIPTION

The InstallReceiveHandler function installs a drag receive handler for one of your application's windows. Installing a drag receive handler allows your application to accept a drag by getting drag item flavor data from the Drag Manager when the user releases the mouse button while dragging over one of your application's windows. You may install more than one drag receive handler on a single window.

The Drag Manager sequentially calls all of the drag receive handlers installed on a window when a drop occurs in that window.

By specifying a value of NIL in the Window, the drag receive handler is installed in the default handler space for your application. Drag receive handlers installed in this way are called when a drop occurs in any window that belongs to your application.

### RESULT CODES

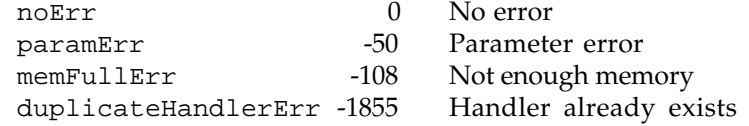

## **RemoveTrackingHandler**

Use the RemoveTrackingHandler function to remove a tracking handler routine from one of your application's windows.

```
pascal OSErr RemoveTrackingHandler
               (DragTrackingHandler trackingHandler,
               WindowPtr theWindow);
```
trackingHandler

Pointer to aDragTrackingHandler routine.

Drag Manager Programmer's Guide

theWindow A pointer to the window to remove the drag tracking handler from. If this parameter is NIL, the given handler will be removed from the default handler space for your application.

#### DESCRIPTION

The RemoveTrackingHandler function removes a drag tracking handler from one of your application's windows.

By specifying a value of NIL in the Window, the tracking handler is removed from the default handler space for your application.

### RESULT CODES

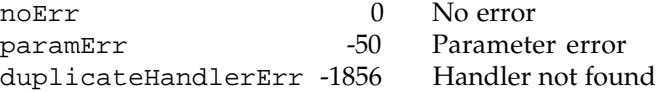

## **RemoveReceiveHandler**

Use the RemoveReceiveHandler function to remove a drag receive handler routine from one of your application's windows.

```
pascal OSErr RemoveReceiveHandler
                  (DragReceiveHandler receiveHandler,
                   WindowPtr theWindow);
```
receiveHandler

Pointer to aDragReceiveHandler routine.

theWindow A pointer to the window to remove the drag receive handler from. If this parameter is NIL, the given handler will be removed from the default handler space for your application.

### DESCRIPTION

The RemoveReceiveHandler function removes a drag receive handler from one of your application's windows.

By specifying a value of NIL in the Window, the drag receive handler is removed from the default handler space for your application.

Drag Manager Programmer's Guide

#### RESULT CODES

noErr 0 No error paramErr -50 Parameter error<br>duplicateHandlerErr -1856 Handler not found duplicateHandlerErr -1856

### Creating and Disposing of Drag References

You create a drag reference whenever your application wishes to start a drag. A drag reference is a token that is used in all subsequent calls to Drag Manager routines to refer to a particular drag.

## **NewDrag**

Use the NewDrag function to create a new drag reference token.

pascal OSErr NewDrag (DragReference \*theDragRef);

theDragRef The drag reference, which NewDrag fills in before returning.

#### DESCRIPTION

The NewDrag function allocates a new drag object for your application to use with the Drag Manager and returns a token to it inheDrag parameter. Use this drag reference in subsequent calls to the Drag Manager to identify the drag. This drag reference is required when adding drag item flavors and calling rackDrag. Your installed drag handlers receive this drag reference so you can call other Drag Manager routines within your drag handlers.

### RESULT CODES

noErr 0 No error paramErr -50 Parameter error memFullErr -108 Not enough memory

## **DisposeDrag**

Use the DisposeDrag function to dispose of a drag reference token and its associated data when a drag has been completed or if the drag reference is no longer needed.

pascal OSErr DisposeDrag (DragReference theDragRef);

theDragRef The drag reference of the drag object to dispose of.

Drag Manager Programmer's Guide

### DESCRIPTION

The DisposeDrag function disposes of the drag object that is identified by the given drag reference token. If the drag reference contains any drag item flavors, the memory associated with the drag item flavors is disposed of as well.

You should callDisposeDrag after a drag has been performed using rackDrag or if a drag reference was created but is no longer needed.

### RESULT CODES

noErr 0 No error<br>paramErr 150 Parameter

paramErr -50 Parameter error badDragRefErr -1850 Unknown drag reference

## Adding Drag Item Flavors

You can use the set of AddFlavor routines to create drag items and to provide the data types for each item. There is a specialddFlavor routine to add an HFS SSpec flavor to a drag item.

## **AddDragItemFlavor**

Use the AddDragItemFlavor function to create drag items and to add a data flavor to a drag item.

```
pascal OSErr AddDragItemFlavor (DragReference theDragRef,
                      ItemReference theItemRef,
                      FlavorType theType,
                      void *dataPtr,
                      Size dataSize,
                      FlavorFlags theFlags);
```
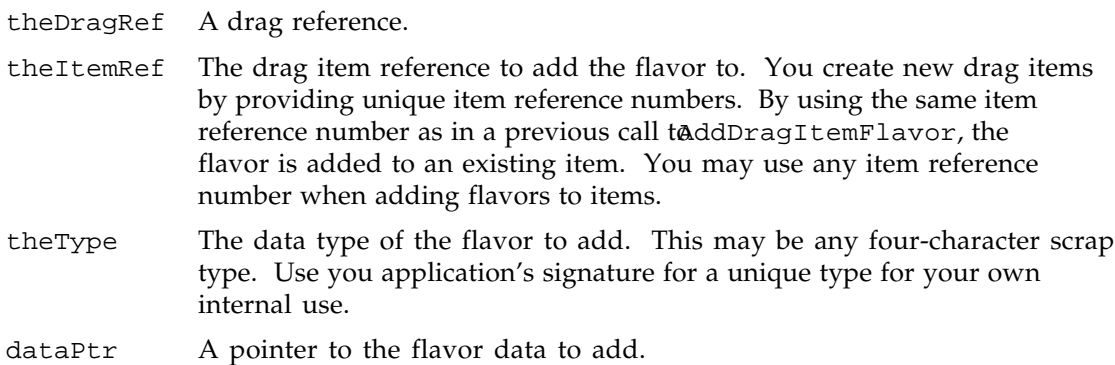

Drag Manager Programmer's Guide

dataSize The size, in bytes, of the flavor data to add. theFlags A set of attributes to set for this flavor.

#### **DESCRIPTION**

The AddDragItemFlavor function adds a drag item flavor to a drag item. A new drag item is created if the given item reference number is different than any other item reference numbers. When adding multiple flavors to the same item, supply the same item reference number.

In many cases it is easiest to use index numbers as item reference numbers (1, 2, 3...). Item reference numbers are only used as unique "key" numbers for each item. Item reference numbers do not need to be given in order, nor must they be sequential. Depending on your application, it might be easier to use your own internal memory addresses as item reference numbers (as long as each item being dragged has a unique item reference number).

Sometimes it is preferable to defer the creation of a particular data type until a receiver has specifically requested it (possibly if a lengthy translation is required). This can be done by passing NIL in the data parameter when adding a drag item flavor. Flavors that are added in this way will cause the Drag Manager to call the drag's send data procedure if the flavor is requested to get the data from your application. See the section "Application Defined Routines" for information on writing a send data procedure for a drag.

You must add all of the drag item flavors to a drag before calling  $\alpha$ ckDrag. Once TrackDrag is called, receiving applications may not operate properly if new drag items or drag item flavors are added.

### RESULT CODES

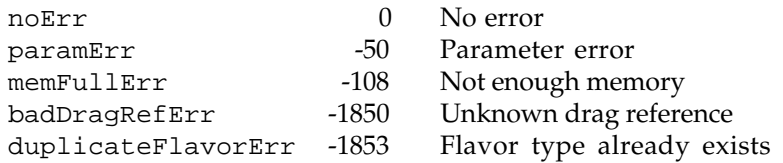

## **SetDragItemFlavorData**

Use the SetDragItemFlavorData function to set the data or part of the data contained within an existing flavor.

```
pascal OSErr SetDragItemFlavorData (DragReference theDragRef,
                          ItemReference theItemRef,
                          FlavorType theType,
                          void *dataPtr,
```
Drag Manager Programmer's Guide

 Size dataSize, unsigned long dataOffset);

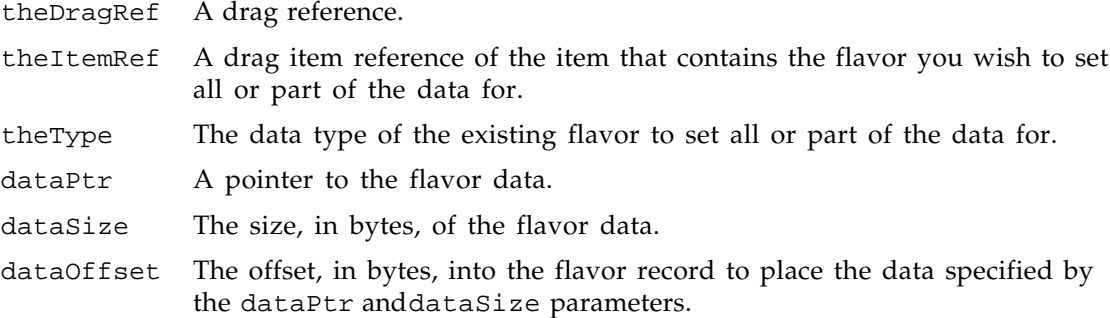

### **DESCRIPTION**

The SetDragItemFlavorData function sets all or part of a given flavor's data. The data pointed to by dataPtr with the size given indataSize is placed into the flavor record at the offset specified bydataOffset.

This function is commonly used in a scenario where a flavor's data is not added to the flavor when the flavor is created using AdDragItemFlavor. When the sender's DragSendDataProc is called, SetDragItemFlavorData can be used to provide the requested data to the Drag Manager. This method is useful when the data needs to be translated by the sender and would be to expensive to compute the data until required.

By using the dataOffset parameter, small pieces of the data may be placed into the flavor with each call to Set DragItem Flavor Data.

This function, unlike the AddFlavor functions, may be called both before and during a drag.

### RESULT CODES

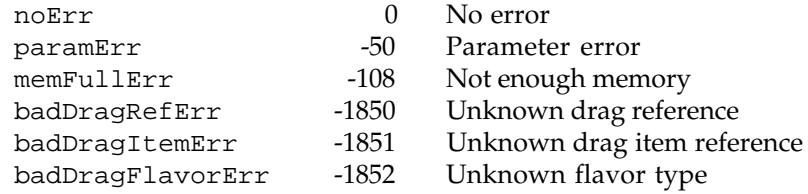

### Providing Drag Callback Procedures

You provide drag callback procedures to the Drag Manager when you want to override the default behavior of the Drag Manager. You can override the mechanisms in the Drag Manager that provide data to a drop receiver, that sample the mouse and keyboard, and that draw the standard "dotted outline" drag feedback.

Drag Manager Programmer's Guide

## **SetDragSendProc**

Use the SetDragSendProc function to set the send data procedure for the Drag Manager to use with a particular drag.

pascal OSErr SetDragSendProc (DragReference theDragRef, DragSendDataProc sendProc, void \*dragSendRefCon);

- theDragRef The drag reference thatSetDragSendProc will set the drag send procedure for.
- sendProc The send data routine that will be called by the Drag Manager when the receiver of a drop requests the flavor data of a flavor that has not been cached by the Drag Manager.

### dragSendRefCon

A reference constant that will be forwarded to your drag send procedure when it is called by the Drag Manager. Use this constant to pass any data you wish to forward to your drag send procedure.

### **DESCRIPTION**

The SetDragSendProc function sets the drag send procedure for the given drag reference. A drag's drag send procedure is called by the Drag Manager when the receiver of a drop requests the data of a flavor and the requested flavor data is not currently cached by the Drag Manager.

The Drag Manager caches drag item flavor data when the flavor was added to a drag by calling AddDragItemFlavor. IfNIL is passed to AddDragItemFlavor as the data pointer, the flavor data is not cached and the Drag Manager will attempt to cache the data by calling the drag send procedure.

You do not need to provide a drag send procedure if your application never passes L to AddDragItemFlavor when adding a drag item flavor to a drag.

Details for how to write a drag send procedure are covered in the "Application-Defined Routines" section below.

### RESULT CODES

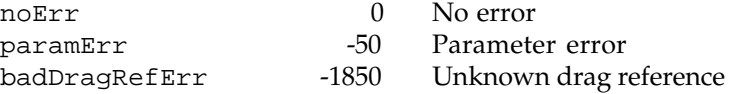

Drag Manager Programmer's Guide

## **SetDragInputProc**

Use the SetDragInputProc function to set the drag input procedure for the Drag Manager to use with a particular drag.

pascal OSErr SetDragInputProc (DragReference theDragRef, DragInputProc inputProc, void \*dragInputRefCon);

- theDragRef The drag reference thatSetDragInputProc will set the drag input procedure for.
- inputProc The drag input routine that will be called by the Drag Manager whenever the Drag Manager requires the location of the mouse, the state of the mouse button, and the status of the modifier keys.

### dragInputRefCon

A reference constant that will be forwarded to your drag input procedure when it is called by the Drag Manager. Use this constant to pass any data you wish to forward to your drag input procedure.

### **DESCRIPTION**

The SetDragInputProc function sets the drag input procedure for the given drag reference. A drag's drag input procedure is called by the Drag Manager whenever the Drag Manager requires the location of the mouse, the state of the mouse button, and the status of the modifier keys on the keyboard. The Drag Manager typically calls this routine once per cycle through the Drag Manager's main drag tracking loop.

Your drag input procedure may either modify the current state of the mouse and keyboard to slightly alter dragging behavior or entirely replace the input data to drive the drag completely by itself.

Details for how to write a drag input procedure are covered in the "Application-Defined Routines" section below.

### RESULT CODES

noErr 0 No error paramErr -50 Parameter error badDragRefErr -1850 Unknown drag reference

## **SetDragDrawingProc**

Use the SetDragDrawingProc function to set the drag drawing procedure for the Drag Manager to use with a particular drag.

Drag Manager Programmer's Guide

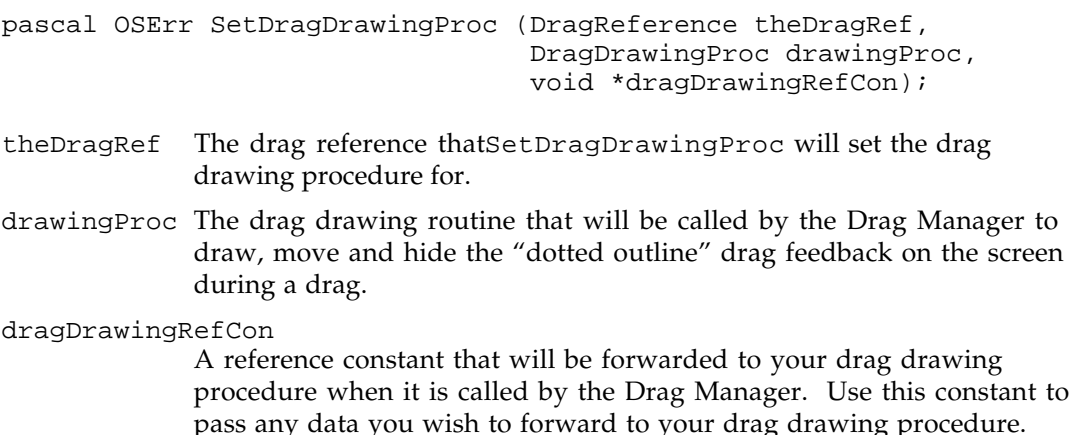

### DESCRIPTION

The SetDragDrawingProc function sets the drag drawing procedure for the given drag reference. A drag's drag drawing procedure is called by the Drag Manager when the Drag Manager needs to draw, move or hide the "dotted outline" drag feedback on the screen.

Your drag drawing procedure can implement any type of drag feedback, such as dragging a bitmap of the object being dragged.

Details for how to write a drag drawing procedure are covered in the "Application - Defined Routines" section below.

### RESULT CODES

noErr 0 No error paramErr -50 Parameter error badDragRefErr -1850 Unknown drag reference

## Performing a Drag

You can use the TrackDrag function to start a drag from within your application.

## **TrackDrag**

Use the TrackDrag function to drag an item or collection of items from your application.

pascal OSErr TrackDrag (DragReference theDragRef, const EventRecord \*theEvent, RgnHandle theRegion);

### Drag Manager Programmer's Guide

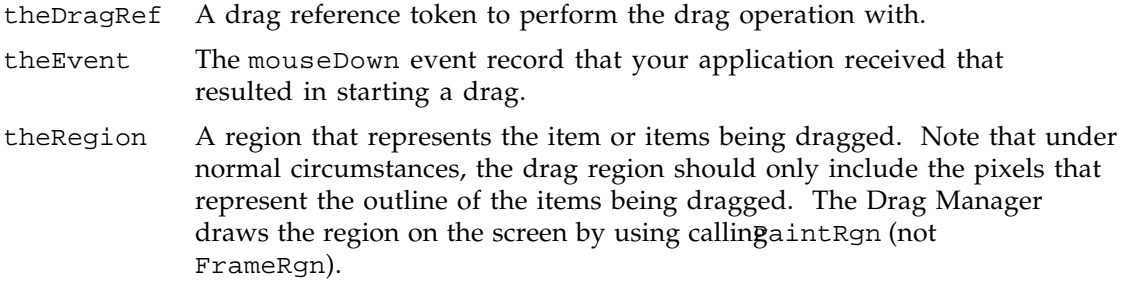

#### DESCRIPTION

The TrackDrag function performs a drag operation with a particular drag reference given the mouseDown event and a drag region.

The Drag Manager follows the cursor on the screen with the "dotted outline" drag feedback and sends tracking messages to applications that have registered drag tracking handlers. The drag item flavor information that was added to the drag using the AddDragItemFlavor functions is available to each application that becomes active during a drag.

When the user releases the mouse button, the Drag Manager calls any receive drop handlers that have been registered on the destination window. An application's receive drop handler(s) are responsible for accepting the drag and transferring the dragged data into their application.

The  $TrackDrag$  function returns  $Trr$  in situations where the user selected a destination for the drag and the destination received data from the Drag Manager. If the user drops over a non-aware application or the receiver does not accept any data from the Drag Manager, the Drag Manager automatically provides a "zoom back" animation and returns userCanceledErr.

## SPECIAL CONSIDERATIONS

During the call to TrackDrag, your application's context is temporarily switched out when the Drag Manager calls a different application's tracking and receive handlers. Do not depend on your application's context to be active for the entire duration of a drag.

### RESULT CODES

paramErr -50 Parameter error<br>memFullErr -108 Not enough mem badDragRefErr -1850 Unknown drag reference

noErr 0 No error -108 Not enough memory userCanceledErr -128 Drag was canceled

Drag Manager Programmer's Guide

## Getting Drag Item Information

The Drag Manager provides a set of functions that allow you to get information about the drag items and drag item flavors that have been added into a drag reference.

## **CountDragItems**

Use the CountDragItems function to determine how many drag items are contained in a drag reference.

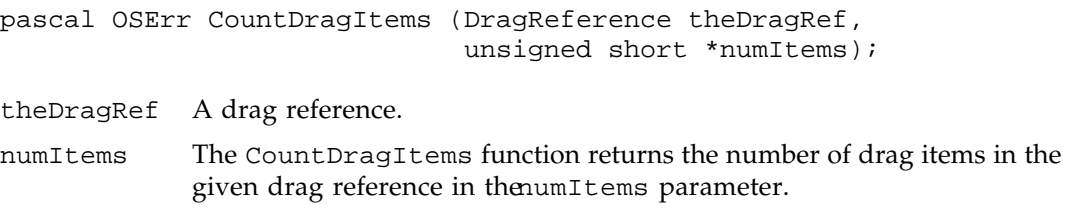

### DESCRIPTION

The CountDragItems function returns the number of drag items in a drag reference in the numItems parameter.

### RESULT CODES

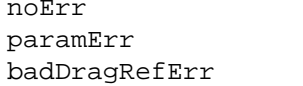

 $0$  No error -50 Parameter error -1850 Unknown drag reference

# **GetDragItemReferenceNumber**

Use the GetDragItemReferenceNumber function to determine the item reference number of a specific item in a drag reference.

pascal OSErr GetDragItemReferenceNumber

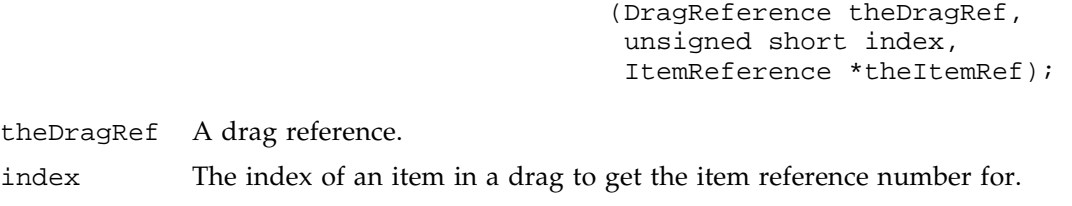

theItemRef The GetDragItemReferenceNumber function returns the item reference

Drag Manager Programmer's Guide

number of the item with the specified index in the heltemRef parameter.

### DESCRIPTION

The GetDragItemReferenceNumber function returns the item reference number of the item with the specified index in the heltemRef parameter.

If index is zero or larger than the number of items in the drag adDragItemErr is returned by GetDragItemReferenceNumber.

### RESULT CODES

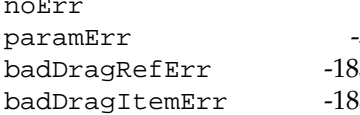

0 No error<br>50 Paramete Parameter error baddary - Unknown drag reference<br>1951 - Unknown drag item refer Unknown drag item reference

## **CountDragItemFlavors**

Use the CountDragItemFlavors function to determine how many drag item flavors are contained within a drag item.

```
pascal OSErr CountDragItemFlavors (DragReference theDragRef,
                         ItemReference theItemRef,
                         unsigned short *numFlavors);
```
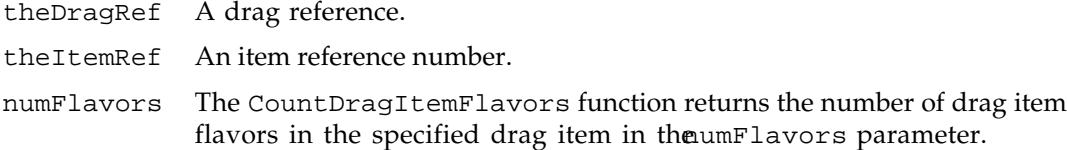

#### DESCRIPTION

The CountDragItemFlavors function returns the number of drag item flavors in the specified drag item in the numFlavors parameter.

When CountDragItemFlavors is called by an application other than the sender, the flavors that are marked with the flavorSenderOnly flavor flag are not included in the count.

Drag Manager Programmer's Guide

#### RESULT CODES

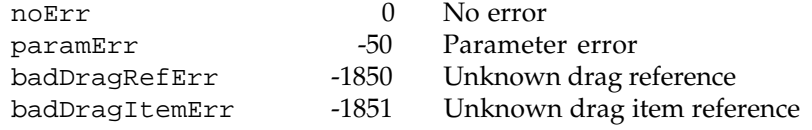

## **GetFlavorType**

Use the GetFlavorType function to determine the type of a specific flavor in a drag item.

```
pascal OSErr GetFlavorType (DragReference theDragRef,
                 ItemReference theItemRef,
                 unsigned short index,
                 FlavorType *theType);
```
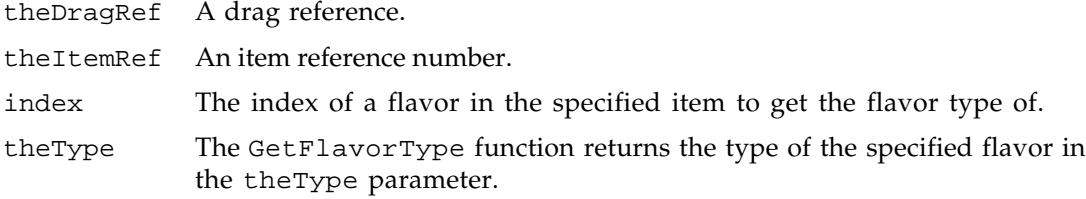

### **DESCRIPTION**

The GetFlavorType function returns the type of the specified flavor in the heType parameter.

If index is zero or larger than the number of flavors in the item adDragFlavorErr is returned by GetFlavorType.

If a flavor is marked with the LavorSenderOnly flavor flag, it is only visible to the sender application. If Get FlavorType is called by any application other than the sender, flavors that are visible only to the sender will not be returned.

### RESULT CODES

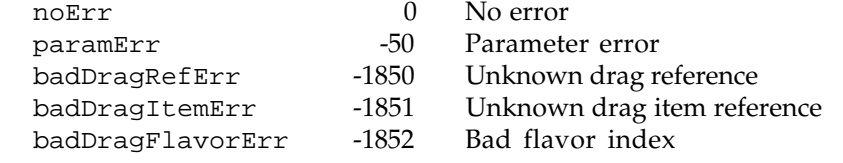

Drag Manager Programmer's Guide

## **GetFlavorFlags**

Use the GetFlavorFlags function to get the flags for a specific flavor in a drag item.

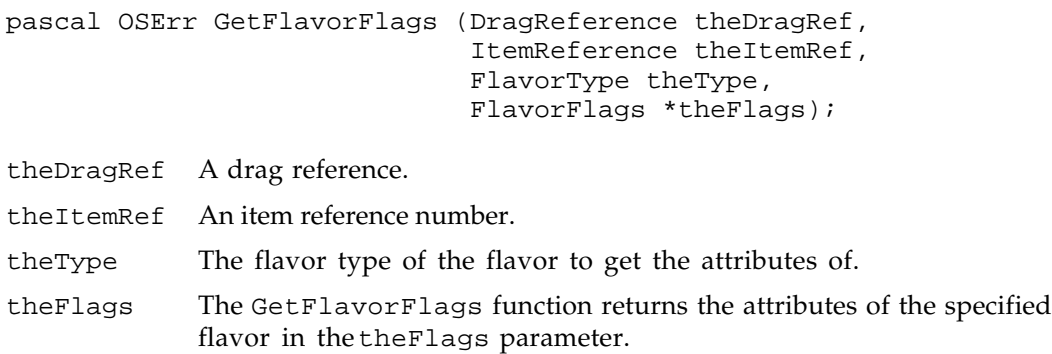

#### DESCRIPTION

The GetFlavorFlags function returns the flags of the specified flavor in the heFlags parameter.

If a flavor is marked with the LavorSenderOnly flavor flag, it is only visible to the sender application. If Get Flavor Flags is called by any application other than the sender, the flags for flavors that are visible only to the sender will not be returned.

### RESULT CODES

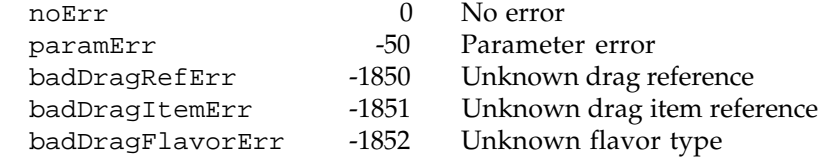

## **GetFlavorDataSize**

Use the GetFlavorDataSize function to get the size of the flavor data for a specific flavor in a drag item.

```
pascal OSErr GetFlavorDataSize (DragReference theDragRef,
                      ItemReference theItemRef,
                      FlavorType theType,
                      Size *dataSize);
```
theDragRef A drag reference.

### Drag Manager Programmer's Guide

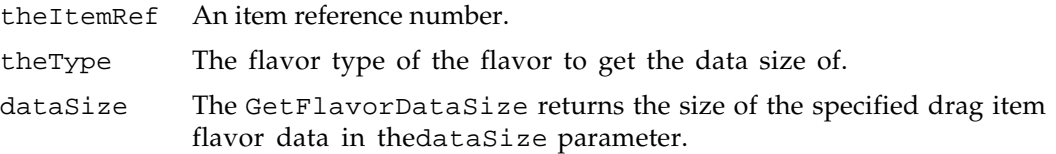

## DESCRIPTION

Before calling GetFlavorData (defined below), you may want to first determine the size of the data contained within a flavor. TheetFlavorDataSize function returns the specified flavor's data size in thedataSize parameter.

Note that calling GetFlavorDataSize on a flavor that requires translation will force that translation be performed in order to determine the data size. Since translation may require a significant amount of time and memory during processing, call GetFlavorDataSize only when absolutely necessary.

## RESULT CODES

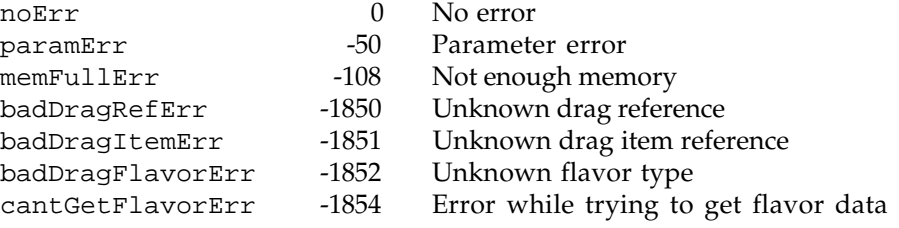

## **GetFlavorData**

Use the GetFlavorData function to get all or part of the flavor data for a specific flavor in a drag item.

```
pascal OSErr GetFlavorData (DragReference theDragRef,
                  ItemReference theItemRef,
                  FlavorType theType,
                  void *dataPtr,
                  Size *dataSize,
                  unsigned long *dataOffset);
```
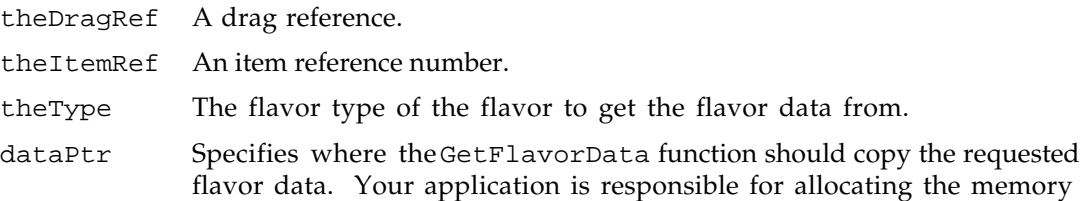

### Drag Manager Programmer's Guide

for the flavor data and for setting the dataSize parameter to the number of bytes that you have allocated for the data.

dataSize Contains the size of the data (in bytes) that you have allocated memory for and wish to receive from the flavor. WhedetFlavorData returns, dataSize will contain the actual number of bytes copied into the buffer specified by dataPtr.

> If you specify adataSize that is smaller than the amount of data in the flavor, the data is copied into your buffer and ataSize is unchanged when GetFlavorData returns.

If you specify adataSize that is larger than the amount of data in the flavor, only the amount of data in the flavor is copied into your buffer and the dataSize parameter will contain the actual number of bytes copied when GetFlavorData returns.

dataOffset The offset (in bytes) into the flavor record to begin copying data from into the supplied buffer pointed to bydataPtr.

### **DESCRIPTION**

The GetFlavorData function returns all or part of a flavor's data in a data buffer supplied by the dataPtr parameter.

You can first determine the size of a flavor by calling the et FlavorDataSize function.

If you wish to receive the flavor data in smaller pieces than the entire size of the data, you can set the dataSize to be as large as your buffer and cadetFlavorData multiple times while incrementing the dataOffset by the size of your buffer.

You can determine when you have reached the end of the flavor's data when the dataSize parameter returns a number of bytes lower than you provided.

If the dataOffset was larger than the amount of data contained within the flavor,  $(zero)$  will be returned in the dataSize parameter denoting that no data was copied into your buffer.

Note that calling GetFlavorData on a flavor that requires translation will force that translation to occur in order to return the data.

### RESULT CODES

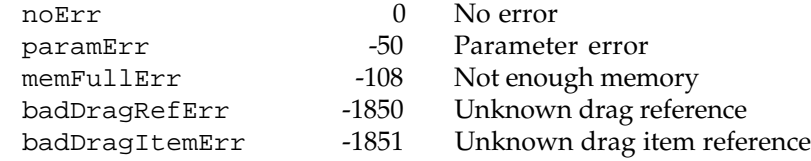

Drag Manager Programmer's Guide

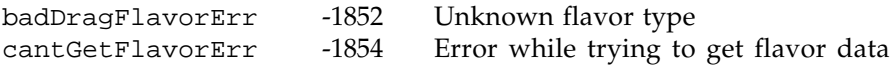

## **GetDragItemBounds**

Use the GetDragItemBounds function to determine the bounding rectangle of a drag item.

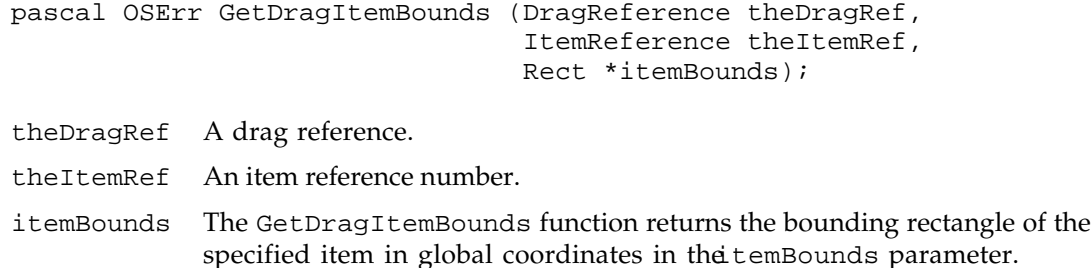

### DESCRIPTION

The GetDragItemBounds returns the bounding rectangle of the specified item. The rectangle is provided in global coordinates.

GetDragItemBounds always returns the rectangle relative to the current pinned mouse position. You can use the GetDragItemBounds function in your tracking or receive handlers to determine the current or dropped location of each item in the drag.

### RESULT CODES

noErr 0 No error paramErr -50 Parameter error<br>badDragRefErr -1850 Unknown drag re badDragRefErr -1850 Unknown drag reference<br>badDragItemErr -1851 Unknown drag item refe -1851 Unknown drag item reference

### **SetDragItemBounds**

Use the SetDragItemBounds function to set the bounding rectangle of a drag item.

```
pascal OSErr SetDragItemBounds (DragReference theDragRef,
                      ItemReference theItemRef,
                      const Rect *itemBounds);
```
theDragRef A drag reference.

theItemRef An item reference number.

Drag Manager Programmer's Guide

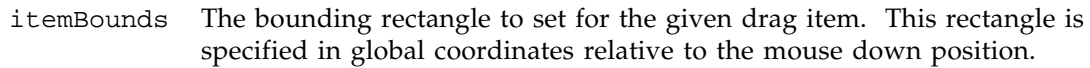

### DESCRIPTION

The SetDragItemBounds function sets the bounding rectangle for a given drag item. The rectangle is specified in global coordinates relative to the mouse down position that is given to the TrackDrag function. Your application would normally want to call SetDragItemBounds on each drag item before starting a drag with rackDrag.

If you do not set the bounds of an item, the rectangle returned ByetDragItemBounds is an empty rectangle centered under the pinned mouse location.

### RESULT CODES

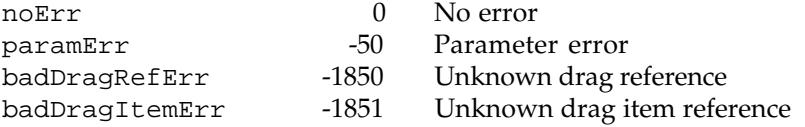

## Getting Drag Status Information

The Drag Manager provides a set of functions that allow you to get information about a drag that is currently in progress.

## **GetDragAttributes**

Use the GetDragAttributes function to get the current set of drag attribute flags.

```
pascal OSErr GetDragAttributes
                (DragReference theDragRef,
                 DragAttributes *attributes);
```
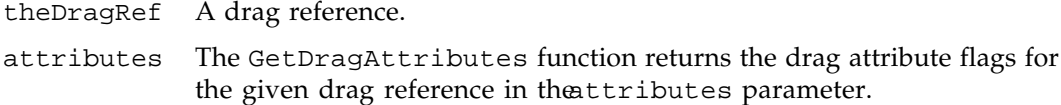

### DESCRIPTION

The GetDragAttributes function returns the drag attribute flags for the given drag reference in the attributes parameter.

### Drag Manager Programmer's Guide

If GetDragAttributes is called during a drag, the current set of ragAttributes is returned. If GetDragAttributes is called after a drag, the set of ragAttributes that were set at drop time is returned.

### RESULT CODES

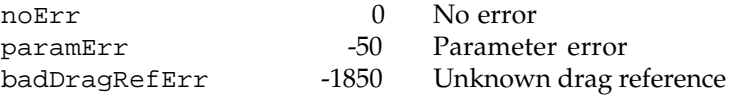

## **GetDragMouse**

Use the GetDragMouse function to get the current mouse and pinned mouse locations.

pascal OSErr GetDragMouse (DragReference theDragRef, Point \*mouse, Point \*pinnedMouse);

- theDragRef A drag reference.
- mouse The GetDragMouse function returns the current mouse location in the mouse parameter. The mouse location is given in global screen coordinates.
- pinnedMouse The GetDragMouse function returns the current pinned mouse location in the pinnedMouse parameter. The pinned mouse location is the mouse location that is used to draw the drag region on the screen. The pinnedMouse location is different than the mouse location when the cursor is being constrained in either dimension by a tracking handler. The pinned mouse location is given in global screen coordinates.

### DESCRIPTION

The GetDragMouse function returns the mouse location in the nouse parameter and the pinned mouse location in the pinned Mouse parameter. All coordinates are given in global screen coordinates.

The pinned mouse location is the mouse location used to draw the drag region on the screen. Tracking handlers may constrain the mouse by setting the pinned mouse location to be different than the current mouse location by using the etDragMouse function.

You may passNIL into the mouse or pinned Mouse parameters if you wish to disregard either of these return values.

Calling GetDragMouse before using the drag in  $arackDrag$  call returns  $(0, 0)$  as both the mouse and pinnedMouse locations.

Drag Manager Programmer's Guide

If GetDragMouse is called during a drag, the current house and pinned Mouse are returned. If GetDragMouse is called after a drag completes, the nouse and pinnedMouse at the drop location are returned.

### RESULT CODES

noErr 0 No error badDragRefErr -1850 Unknown drag reference

### **SetDragMouse**

Use the SetDragMouse function to set the current pinned mouse location.

pascal OSErr SetDragMouse (DragReference theDragRef, Point pinnedMouse);

theDragRef A drag reference.

pinnedMouse The coordinates to set the pinned mouse location. The pinned mouse location is specified in global screen coordinates.

#### **DESCRIPTION**

The SetDragMouse function sets the current pinned mouse location. The pinned mouse location is the location used to draw the drag region on the screen. You can use the SetDragMouse function to "constrain" the mouse while dragging through one of your application's windows.

To constrain the mouse within one of your application's windows, callet DragMouse from within your tracking handler when you receivdragTrackingInWindow messages. The Drag Manager updates the position of the drag region on the screen after each time your tracking handlers are called.

### RESULT CODES

noErr 0 No error badDragRefErr -1850 Unknown drag reference

## **GetDragOrigin**

Use the GetDragOrigin function to get the mouseDown location that started the given drag.

Drag Manager Programmer's Guide

pascal OSErr GetDragOrigin (DragReference theDragRef, Point \*initialMouse);

theDragRef A drag reference.

initialMouse

The GetDragOrigin function returns the mouseDown location that started the given drag in theinitialMouse parameter. The initial mouse location is given in global screen coordinates.

### **DESCRIPTION**

The GetDragOrigin function returns the mouseDown location that started the given drag. The initial mouse location is returned in global screen coordinates.

GetDragOrigin may be called to return the initial mouse location both during and after a drag.

### RESULT CODES

noErr 0 No error badDragRefErr -1850 Unknown drag reference

## **GetDragModifiers**

Use the GetDragModifiers function to get the current set of keyboard modifiers.

```
pascal OSErr GetDragModifiers (DragReference theDragRef,
                     short *modifiers,
                     short *mouseDownModifiers,
                     short *mouseUpModifiers);
```
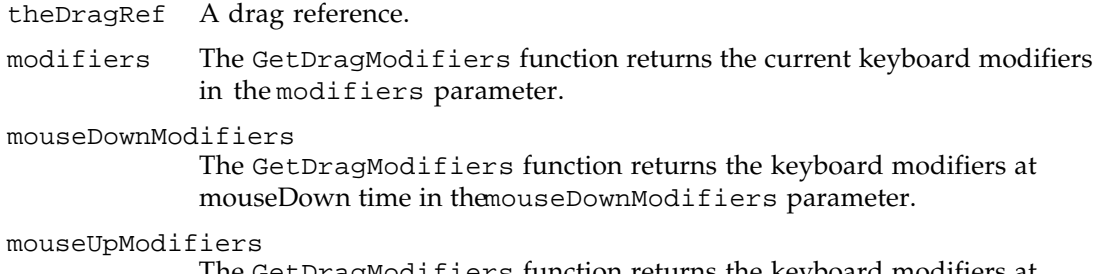

The GetDragModifiers function returns the keyboard modifiers at mouseUp time in the mouseUpModifiers parameter.

Drag Manager Programmer's Guide

#### DESCRIPTION

The GetDragModifiers function returns the set of modifier keys that are currently pressed and that were pressed atmouseDown time and atmouseUp time.

You may passNIL into the modifiers, mouseDownModifiers or mouseUpModifiers parameters if you wish to disregard any of these return values.

Calling GetDragModifiers before using the drag in *TrackDrag call returns zero in all* of the modifier parameters. Calling GetDragModifiers during a drag, but while the drag is still tracking returns zero in the nouseUpModifiers parameter. Calling GetDragModifiers in a receive handler or after the drag has completed returns all of the modifier parameters.

### RESULT CODES

badDragRefErr -1850

noErr 0 No error<br>badDragRefErr -1850 Unknown drag reference

## **GetDropLocation**

Use the GetDropLocation function to get an AppleEvent descriptor of the drop location.

pascal OSErr GetDropLocation

 (DragReference theDragRef, AEDesc \*dropLocation);

theDragRef A drag reference.

dropLocation

The GetDropLocation function returns an AppleEvent descriptor of the drop location in the dropLocation parameter. The drop location is only valid after the receiver has set the drop location by calling SetDropLocation.

### DESCRIPTION

The GetDropLocation function returns an AppleEvent descriptor describing the drop location in the dropLocation parameter.

If the destination is in the Finder, the Finder sets the drop location to be an alias to the location in the file system that received the drag. Refer to the Finder Interface chapter of Inside Macintosh for more information about aliases to desktop objects.

If the receiver of the drag has not set a drop location by calling the  $t$ DropLocation function, typeNull will be returned in the descriptor.

Drag Manager Programmer's Guide

GetDropLocation may be called both during a drag as well as after a drag has completed.

### RESULT CODES

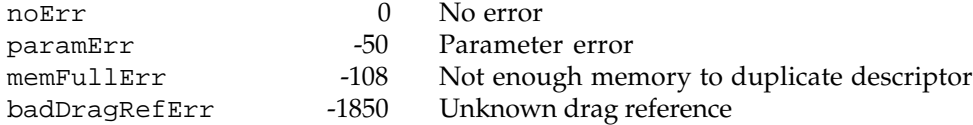

## **SetDropLocation**

Use the SetDropLocation function to set the AppleEvent descriptor for the drop location for a drag.

pascal OSErr SetDropLocation (DragReference theDragRef, const AEDesc \*dropLocation);

theDragRef A drag reference.

dropLocation

The AppleEvent descriptor of the drop location to set.

### DESCRIPTION

The SetDropLocation function is used to set the AppleEvent descriptor of the drop location of a drag. Typically, this function is called by a receive handler before attempting to get any flavor data by using the GetFlavorDataSize or GetFlavorData functions. When a sender application's drag send data procedure is called to provide flavor data to a receiver, GetDropLocation can then be called to determine the drop location while providing data to the sender.

### RESULT CODES

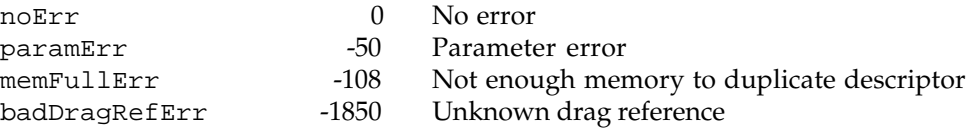

### Window Highlighting Utilities

You can use the ShowDragHilite, HideDragHilite, and UpdateDragHilite functions to highlight parts of your application's windows during a drag. You can also use the

Drag Manager Programmer's Guide

DragPreScroll and DragPostScroll functions if you intend to scroll parts of your window that contain drag highlighting.

## **ShowDragHilite**

Use the ShowDragHilite function to highlight an area of your window during a drag. Your tracking handler routine should call this if a drop is allowed at the current mouse position.

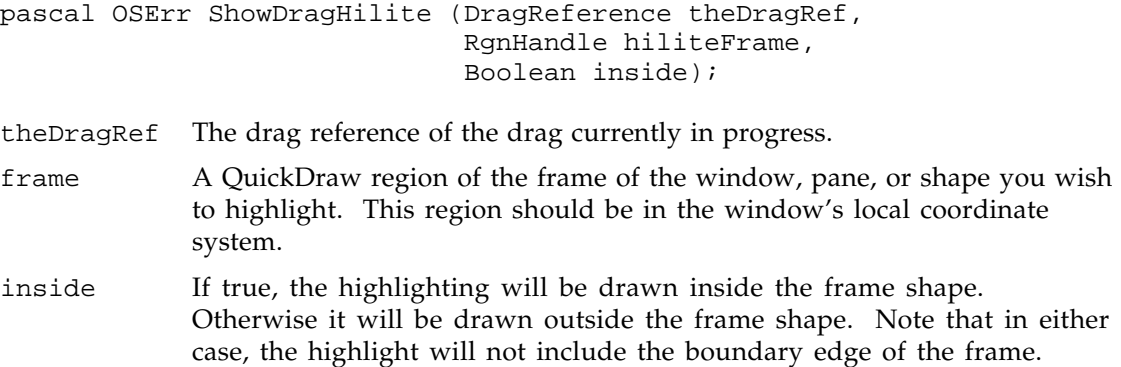

### **DESCRIPTION**

The ShowDragHilite procedure creates a standard drag and drop highlight in your window. You can only have one highlight showing at a time, and if you call this routine when a highlight is currently visible, the first one is removed before the newly requested highlight is shown.

The highlight that is drawn is defined by the hiliteFrame and inside parameters. The hiliteFrame defines the shape of the highlighting to draw, thenside parameter determines whether the highlighting is drawn on the outside or inside of the hiliteFrame region. This allows you to easily highlight inside a window frame or a pane, or to highlight outside of a container or object in your window. ShowDragHilite uses a two pixel thick line when drawing the highlight.

ShowDragHilite assumes that the highlighting should be drawn in the current port. Your application should make sure that the correct port is set before calling ShowDragHilite. Also, highlighting drawn by ShowDragHilite is clipped to the current port. Make sure that the port's clip region is appropriately sized to draw the highlighting.

The Drag Manager maintains the currently highlighted portion of your window if you use the HideDragHilite and UpdateDragHilite functions. If you intend to scroll the window that contains the highlighting, you can use the ragPreScroll and DragPostScroll functions to properly update the drag highlighting.

Drag Manager Programmer's Guide

### RESULT CODES

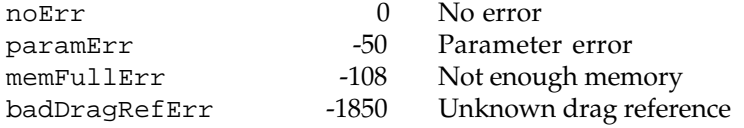

## **HideDragHilite**

This routine removes highlighting created with the ShowDragHilite function.

pascal OSErr HideDragHilite (DragReference theDragRef);

theDragRef The drag reference that is currently showing a drag highlight.

### DESCRIPTION

Use the HideDragHilite function to remove any highlighting from your window that was shown using the ShowDragHilite function.

HideDragHilite assumes that the highlighting should be erased from the current port. Your application should make sure that the correct port is set before calling HideDragHilite. Also, highlighting erased byHideDragHilite is clipped to the current port. Make sure that the port's clip region is appropriately sized to remove the highlighting.

### RESULT CODES

noErr 0 No error badDragRefErr -1850 Unknown drag reference

## **DragPreScroll**

When scrolling part of your window when drag highlighting is showing, use the DragPreScroll function to remove any drag highlighting that would be scrolled away from the hiliteFrame given to ShowDragHilite.

pascal OSErr DragPreScroll (DragReference theDragRef, short dH, short dV);

theDragRef The drag reference.

Drag Manager Programmer's Guide

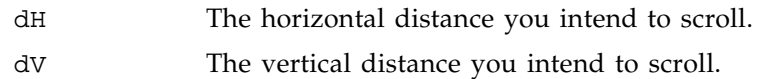

#### **DESCRIPTION**

The DragPreScroll function prepares your window or pane for scrolling. Use this function if you plan to scroll part of your window using crollRect or CopyBits.

Scrolling part of your window may inadvertently move part of the drag highlighting with it. DragPreScroll is optimized to remove from the screen only the parts of the highlighting that will be scrolled away from the hiliteFrame region. After calling DragPreScroll with the dH and dV that you are going to scroll, you can then scroll your window followed by a call to ragPostScroll which redraws any necessary highlighting after the scroll.

If you use an offscreen port to draw your window into while scrolling, it is recommended that you simply use the HideDragHilite and ShowDragHilite functions to preserve drag highlighting in your offscreen port. Th@ragScroll functions are optimized for onscreen scrolling.

### RESULT CODES

noErr 0 No error

paramErr -50 Parameter error memFullErr -108 Not enough memory badDragRefErr -1850 Unknown drag reference

## **DragPostScroll**

Use the DragPostScroll function to restore the drag highlight after scrolling part of your window using the Drag Prescroll function.

pascal OSErr DragPostScroll (DragReference theDragRef);

theDragRef The drag reference.

#### DESCRIPTION

The DragPostScroll function restores the drag highlight after you scroll part of your window. This routine must be called following a call to ragPreScroll.

Drag Manager Programmer's Guide

#### RESULT CODES

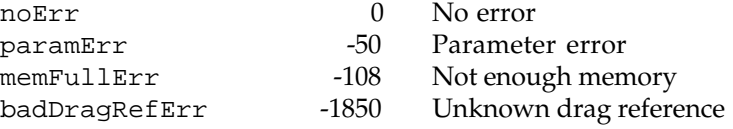

### **UpdateDragHilite**

Use the UpdateDragHilite function to update a portion of the drag highlight that was drawn over by your application.

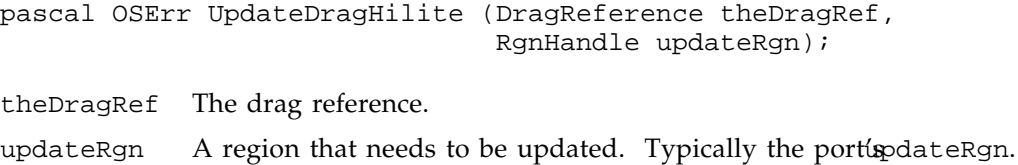

### DESCRIPTION

The UpdateDragHilite function redraws the portion of the drag highlight which intersects the given updateRgn. Use this function if your application draws into the highlighted portion of your window during a drag. For example, dragging over a folder icon in the Finder causes the Finder to redraw the folder icon in its darkened (selected) color. The Finder calls UpdateDragHilite to redraw any portion of the drag highlight that may have intersected with the folder icon.

You must guarantee, however, that any current highlighting within the pdateRgn has been completely erased or is clipped out. If this routine is asked to highlight over an area which is still highlighted, it will be redrawn incorrectly.

### RESULT CODES

noErr 0 No error paramErr -50 Parameter error memFullErr -108 Not enough memory badDragRefErr -1850 Unknown drag reference

### Drag Manager Utilities

You can use the WaitMouseMoved function to determine after a mouseDown event if a drag should be started, the ZoomRects and ZoomRegion functions to provide "zooming" animation similar to the Finder's in your application, and EGetHiliteRgn to get the QuickDraw highlight region from the current selection in a TextEdit record.

Drag Manager Programmer's Guide

## **WaitMouseMoved**

When your application receives a mouseDown event on a draggable object, call WaitMouseMoved to determine if you should begin to drag the object.

pascal Boolean WaitMouseMoved (Point initialMouse);

initialMouse

The point where a mouseDown event occurred. The nitialMouse location is given in global screen coordinates.

### **DESCRIPTION**

The WaitMouseMoved function waits for either the mouse to move from the given initialMouse location or for the mouse button to be released. If the mouse moves away from the initialMouse location before the mouse button is released yaitMouseMoved returns true. If the mouse button is released before the mouse moved from the initialMouse location, WaitMouseMoved returns false.

## **ZoomRects**

Use the ZoomRects function to animate a rectangle into a second rectangle. This routine provides the same visual effect that the Finder uses to open windows and applications.

```
pascal OSErr ZoomRects (const Rect *fromRect,
            const Rect *toRect,
            short zoomSteps,
            ZoomAcceleration acceleration);
```
- fromRect Specifies the starting rectangle to animate from, in global coordinates.
- toRect Specifies the ending rectangle to animate to, in global coordinates.
- zoomSteps Specifies the number of animation steps that are shown between the source and destination rectangles. The minimum number of comsteps is 4. If less than 4 are specified, 4 will be used. The maximum number of zoomSteps is 25. If more than 25 are specified, 25 will be used.

acceleration

Specifies how the intermediate animation steps will be calculated. Can accept the constants zoomNoAcceleration, zoomAccelerate, or zoomDecelerate. Using zoomNoAcceleration makes the distance between steps from the source to the destination equal. Using zoomAccelerate makes each step from the source to the destination increasingly larger, making the animation appear to speed up as it approaches the destination. UsingzoomDecelerate makes each step from the source to the destination smaller, making the animation appear to slow down as it approaches the destination.

Drag Manager Programmer's Guide

### DESCRIPTION

The ZoomRects function animates a movement between two rectangles on the screen. It does this by drawing gray dithered rectangles incrementally toward the destination rectangle.

ZoomRects draws on the entire screen, outside of the current port. It does not change any pixels on the screen after it has completed its animation. It also preserves the current port and the port's settings.

### RESULT CODES

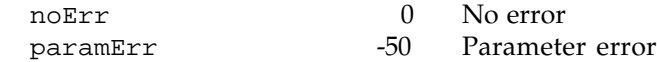

## **ZoomRegion**

Use the ZoomRegion function to animate a region's outline from one screen location to another. This routine provides the same visual feedback that the Finder uses to "zoom" icons when performing a Clean Up operation.

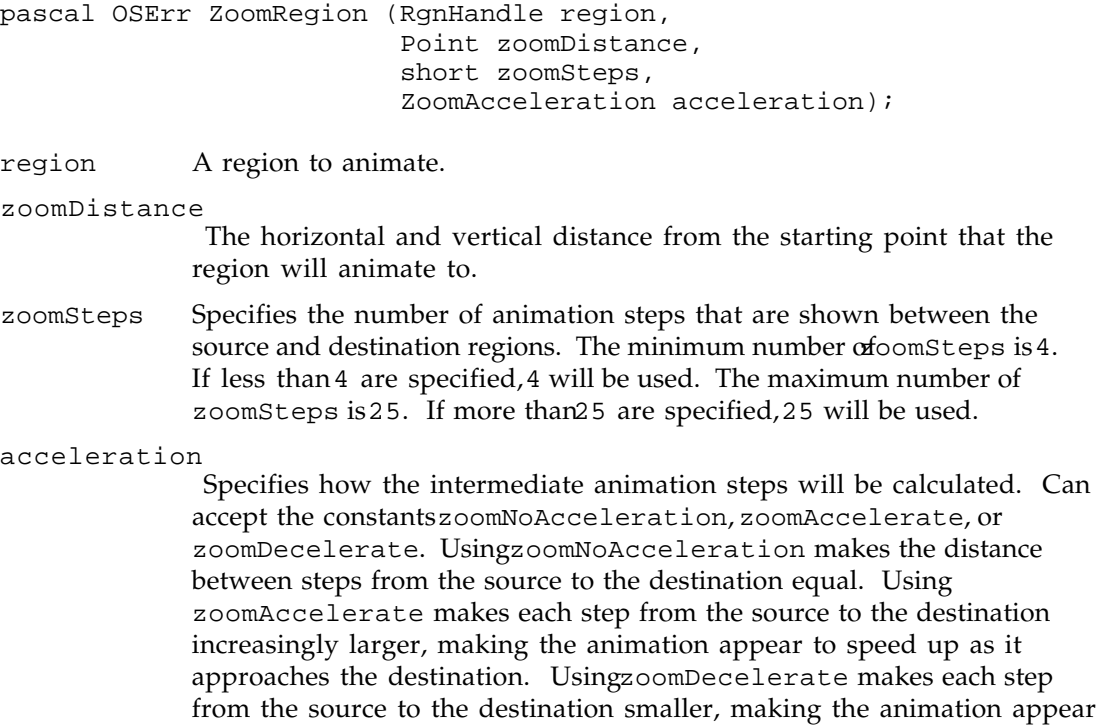

to slow down as it approaches the destination.

Drag Manager Programmer's Guide

#### **DESCRIPTION**

The ZoomRegion function animates a region from one location to another on the screen. It does this by drawing gray dithered regions incrementally toward the destination region.

ZoomRegion draws on the entire screen, outside of the current port. It does not change any pixels on the screen after it has completed its animation. It also preserves the current port and the port's settings.

### RESULT CODES

noErr 0 No error paramErr -50 Parameter error

## TextEdit Utilities

The TEGetHiliteRgn can be used to get the QuickDraw highlight region from the current selection in a TextEdit record. This TextEdit utility is useful for determining what areas of a TextEdit field can be dragged by the user.

## **TEGetHiliteRgn**

Use the TEGetHiliteRgn function to get the QuickDraw highlight region from the current selection in a TextEdit record.

pascal OSErr TEGetHiliteRgn (RgnHandle region, TEHandle hTE);

- region The TEGetHiliteRgn function computes the QuickDraw region of the current selection in the given TextEdit handle. This region is placed into the region parameter that you have already allocated. This region is in your window's local screen coordinates.
- hTE A TextEdit handle.

#### DESCRIPTION

The TEGetHiliteRgn function returns in the region parameter the region of the current selection in the given TextEdit handle.

TEGetHiliteRgn does not allocate a new region. You must create a new region with NewRgn before calling TEGetHiliteRgn. Also, the previous contents of the region are replaced by the TextEdit selection region.

Drag Manager Programmer's Guide

If the given TextEdit handle does not currently have a selectionEGetHiliteRgn returns an empty region.

RESULT CODES

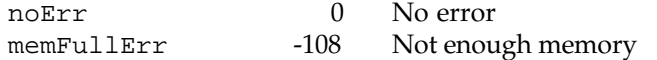

# Application-Defined Routines

This section describes the application-defined routines whose addresses you pass to the Drag Manager. You can define routines that the Drag Manager calls during a drag to implement the different aspects of dragging both into and out of your application's windows.

## Drag Handler Routines

Most of the application's dragging functionality is implemented through the use of drag handlers. The Drag Manager calls your application's drag handlers while the user drags a collection of items through one of your application's windows, and when the user drops the items into one of your application's windows.

## **DragTrackingHandler**

A drag tracking handler has the following syntax:

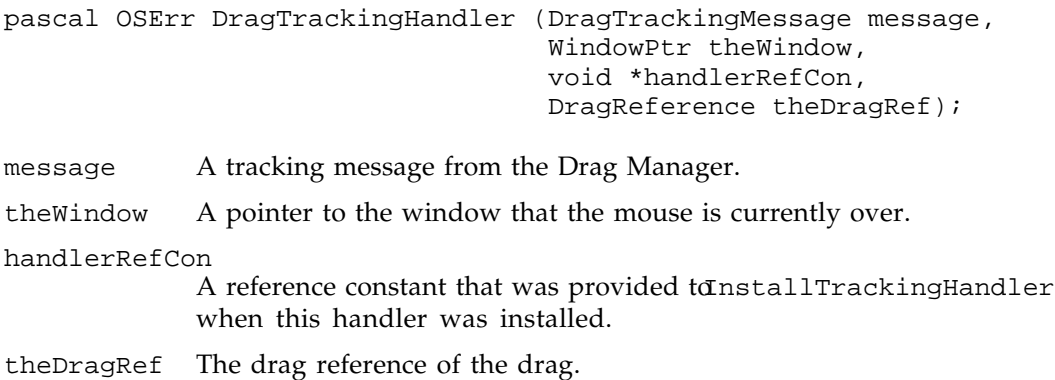

### Drag Manager Programmer's Guide

### DESCRIPTION

When the user drags an item or collection of items through a window, the Drag Manager calls any DragTrackingHandler functions that have been installed on that window. Your DragTrackingHandler can determine the contents of the drag by calling the drag item information functions, such as CountDragItems, CountDragItemFlavors, GetFlavorType and GetFlavorFlags and highlight or modify the objects in your window accordingly.

You use the message parameter to determine what action your DragTracking Handler should take. The message parameter may be one of the following values:

### **Message descriptions**

dragTrackingEnterHandler

You will receive a call with this message when the focus of a drag enters a window that is handled by your DragTracking Handler. If the user moves the drag directly to another window that is handled by the same DragTrackingHandler, a seconddragTrackingEnterHandler message is not received. YouDragTrackingHandler only receives this message when the drag enters the domain of your procedure after leaving another.

### dragTrackingEnterWindow

You will receive a call with this message when a drag enters any window that is handled by yourDragTrackingHandler. This message is sent to your DragTrackingHandler for each window that the drag may enter. You will always receive this message within a pair of dragTrackingEnterHandler and dragTrackingLeaveHandler calls.

### dragTrackingInWindow

You will receive calls with this message as the user is dragging within a window handled by yourDragTrackingHandler. You can use this message to track the dragging process through your window. You will always receive this message within a pair of

dragTrackingEnterWindow and dragTrackingLeaveWindow calls.

You would typically draw the majority of your window highlighting and track objects in your window when you receive this message from the Drag Manager.

### dragTrackingLeaveWindow

You will receive a call with this message when a drag leaves any window that is handled by your DragTracking Handler. You are guaranteed to receive this message after receiving a corresponding dragTrackingEnterWindow. You will always receive this message within a pair ofdragTrackingEnterHandler and dragTrackingLeaveHandler calls.

### dragTrackingLeaveHandler

You will receive a call with this message when the focus of a drag enters a window that is not handled by youDragTrackingHandler. You are

### Drag Manager Programmer's Guide

guaranteed to receive this message after receiving a corresponding dragTrackingEnterHandler.

When the Drag Manager calls your DragTracking Handler, the port will always be set to the window that the mouse is over.

### SPECIAL CONSIDERATIONS

The Drag Manager guarantees that your application's A5 world and low-memory environment is properly set up for your application's use. Therefore, you can allocate memory, and use your application's global variables. You can also rely on low-memory globals being valid.

You can call WaitNext Event or any other Event Manager routines from within your DragTrackingHandler. This includes calling any routines that may call the Event Manager, such as ModalDialog or Alert. Note that the Process Manager's process switching mechanism is disabled during calls to your handler. If your application is not frontmost when calling these routines, your application will not be able to switch forward. This may result in a situation where a modal dialog appears behind the front process but will not be able to come forward in order to interact with the user.

## **DragReceiveHandler**

A drag receive handler has the following syntax:

```
pascal OSErr DragReceiveHandler (WindowPtr theWindow,
                       void *handlerRefCon,
                       DragReference theDragRef);
```
theWindow A pointer to the window that the drop occurred in.

handlerRefCon

A reference constant that was provided to InstallReceiveHandler when this handler was installed.

theDragRef The drag reference of the drag.

### **DESCRIPTION**

When the user releases a drag in a window, the Drag Manager calls any DragReceiveHandler functions that have been installed on that window. You can get the information about the data that is being dragged to determine if your window will accept the drop by using the drag information functions provided by the Drag Manager.

After your DragReceiveHandler decides that it can accept the drop, use the GetFlavorData function to get the needed data from the sender of the drag.

#### Drag Manager Programmer's Guide

When the Drag Manager calls you $\nu$  DragReceiveHandler, the port will be set to the window that the drop occurred in.

If you want to provide an optional AppleEvent descriptor of the drop location for the sender, use the SetDropLocation function to set the drop location descriptor before calling the sender with the GetFlavorData or GetFlavorDataSize functions.

If you return any result code other than oErr from your DragReceiveHandler, the Drag Manager will "zoomback" the drag region to the source location and return userCanceledErr from TrackDrag.

If the drag is dropped into a location that cannot accept the drag (such as the window title bar or window scroll bars) or no acceptable data types were available, your DragReceiveHandler should returndragNotAcceptedErr, which will cause the Drag Manager to provide the "zoomback" animation described above.

### SPECIAL CONSIDERATIONS

The Drag Manager guarantees that your application's A5 world and low-memory environment is properly set up for your application's use. Therefore, you can allocate memory, and use your application's global variables. You can also rely on low-memory globals being valid.

You can call WaitNext Event or any other Event Manager routines from within your DragReceiveHandler. This includes calling any routines that may call the Event Manager, such as ModalDialog or Alert. Note that the Process Manager's process switching mechanism is disabled during calls to your handler. If your application is not frontmost when calling these routines, your application will not be able to switch forward. This may result in a situation where a modal dialog appears behind the front process but will not be able to come forward in order to interact with the user.

### Drag Callback Procedures

There are several Drag Manager functions that can be overridden by setting any of several drag callback procedures for any given drag. The available drag callback procedures override the standard flavor data sending, mouse and keyboard sampling, and drag region drawing functions.

## **DragSendDataProc**

A drag send data procedure has the following syntax:
Drag Manager Programmer's Guide

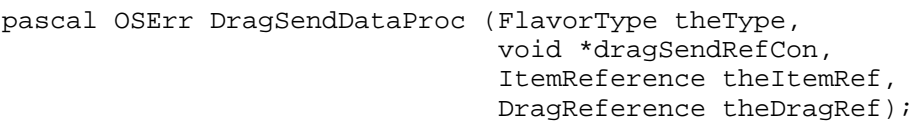

theType A flavor type being requested by a drop receiver.

dragSendRefCon

A reference constant that was provided when SetDragSendProc was called to install this procedure.

theItemRef The item reference of the item that the flavor data is being requested from.

theDragRef The drag reference of the drag.

#### **DESCRIPTION**

The Drag Manager calls your DragSendDataProc when drag item flavor data is requested by a drop receiver if the drag item flavor data is not already cached by the Drag Manager. Use the SetDragItem FlavorData function to give the Drag Manager the requested data.

The Drag Manager caches all drag item flavor data that was given in the ta pointer when the flavor was added using the AddDragItemFlavor function. If the data pointer is NIL when the flavor is added, the Drag Manager will call the ragSendDataProc to get the data only if a receiver requests the data using the EFlavorData or GetFlavorDataSize functions.

A second scenario where the DragSendDataProc is called is when a drop receiver requests a flavor that is translated by the Translation Manager and the source data (which would be a different type than actually requested by the receiver) is not already cached by the Drag Manager.

You can use the GetDropLocation function to get the Apple Event descriptor of the drop location from within your DragSendDataProc. It is optional for the receiver to provide a drop location descriptor. If the receiver does not provide the drop location descriptor, typeNull will be returned by the GetDropLocation function.

You do not need to provide DragSendDataProc if you do not ever pasNIL as the data pointer when calling AddDragItemFlavor.

#### SPECIAL CONSIDERATIONS

The Drag Manager guarantees that your application's A5 world and low-memory environment is properly set up for your application's use. Therefore, you can allocate memory, and use your application's global variables. You can also rely on low-memory globals being valid.

Drag Manager Programmer's Guide

You can call WaitNextEvent or any other Event Manager routines from within your DragTrackingHandler. This includes calling any routines that may call the Event Manager, such as ModalDialog or Alert. Note that the Process Manager's process switching mechanism is disabled during calls to your handler. If your application is not frontmost when calling these routines, your application will not be able to switch forward. This may result in a situation where a modal dialog appears behind the front process but will not be able to come forward in order to interact with the user.

#### **DragInputProc**

A drag input procedure has the following syntax:

```
pascal OSErr DragInputProc (Point *mouse,
                              short *modifiers,
                              void *dragInputRefCon,
                              DragReference theDragRef);
```
- mouse On entry, the mouse parameter contains the physical location of the mouse. On exit, your DragInputProc returns the desired current mouse location in the mouse parameter. The mouse location is specified in global screen coordinates.
- modifiers On entry, the modifiers parameter contains the physical state of the keyboard modifiers and mouse button. On exit, your raqInputProc returns the desired state of the keyboard modifiers and mouse button. The modifiers parameter is specified using the same format and constants as the Event Manager's EventRecord.modifiers field.

dragInputRefCon

A reference constant that was provided when SetDragInputProc was called to install this procedure.

theDragRef The drag reference of the drag.

#### **DESCRIPTION**

Each time the Drag Manager samples the mouse and keyboard, it calls the DragInputProc (if one has been set by calling etDragInputProc) to provide a way to modify or completely change the mouse and keyboard input to the Drag Manager.

When the DragInputProc is called, the mouse and modifiers parameters contain the actual values from the physical input devices. Your ragInputProc may modify these values in any way. For example, youDragInputProc may simply inhibit the control key modifier bit from being set or it may completely replace the mouse coordinates with those generated some other way to drive the drag itself.

Drag Manager Programmer's Guide

Note that the Drag Manager uses the btnState flag in the modifiers parameter to determine when the mouse button has been released to finish a drag.

#### SPECIAL CONSIDERATIONS

Your application's context is not available when youDragInputProc is called by the Drag Manager. If you need access to your application's global variables, you will need to setup and restore your application's A5 world yourself.

You cannot call WaitNext Event or any other Event Manager routines in your DragInputProc. This restriction includes calling any routines that may call the Event Manager, such as ModalDialog or Alert.

#### **DragDrawingProc**

A drag drawing procedure has the following syntax:

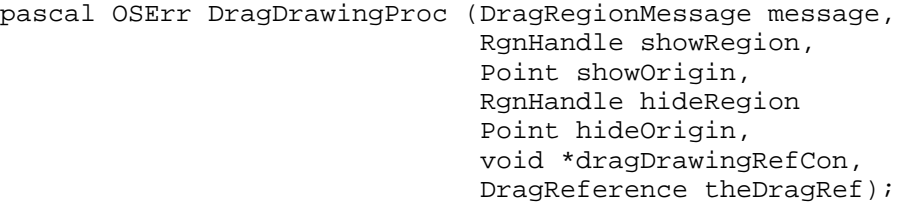

- message A drag region drawing message from the Drag Manager.
- showRegion A region containing the drag region as it should be drawn or is currently visible on the screen. The show Region parameter has slightly different meanings depending on the message passed to your DragDrawingProc. The showRegion is always given in global screen coordinates.
- showOrigin The point corresponding to the original mouseDown location in the drag region within the given showRegion. The showOrigin is always given in global screen coordinates.
- hideRegion A region containing the drag region as it should be erased from the screen. The hideRegion parameter has slightly different meanings depending on the message passed to your DragDrawingProc. The hide Region is always given in global screen coordinates.
- hideOrigin The point corresponding to the original mouseDown location in the drag region within the given hideRegion. The hideOrigin is always given in global screen coordinates.

dragDrawingRefCon

A reference constant that was provided when SetDragDrawingProc was called to install this procedure.

Drag Manager Programmer's Guide

theDragRef The drag reference of the drag.

#### **DESCRIPTION**

If your application set a custom drawing procedure for a drag using the SetDragDrawingProc function, the Drag Manager calls youDragDrawingProc to perform all drag region drawing operations.

The Drag Manager tracks the drag region as it appears on the screen and as it should follow the mouse. All drag region operations are performed on the region given to the TrackDrag function. Drag region drawing is managed by sending the ragDrawingProc messages to show and hide pieces of the drag region.

The Drag Manager has its own drag region port that is used to do all drag region drawing during a drag. This port is set to the current port before calling  $\gamma$ **our** aqDrawingProc. The drag region port is for youDragDrawingProc's exclusive use during a drag. You may modify its fields and depend on its contents between calls to your DragDrawingProc.

You use the message parameter to determine what action your DragDrawingProc should take. The message parameter may be one of the following values:

#### **Message descriptions**

#### dragRegionBegin

You will receive a call with this message when a drag is being started and it is time to initialize your drawing procedure. You should not draw anything to the screen when you receive this message.

The showRegion contains the drag region that was passed to the TrackDrag function and the show Origin contains the mouse Down location that was given to the TrackDrag function. This location is the origin of the drag region.

The hideRegion is NIL when your DragDrawingProc receives this message.

#### dragRegionDraw

You will receive a call with this message when you should move your drag region from the area of the screen defined by the ideRegion to the area of the screen defined by the show Region.

The showRegion contains the drag region that was passed to the TrackDrag function, offset to the current pinned mouse location. This region represents the area of the screen that must be drawn into.

The hideRegion contains the drag region as it is currently visible on the screen from the last call with a dragRegionDraw message. This region represents the area of the screen that must be restored. Any part of the drag region that was previously obscured by a call with the dragRegionHide message is not included in thinideRegion.

#### Drag Manager Programmer's Guide

#### dragRegionHide

You will receive calls with this message when you should remove part of the drag region from the screen. You will receive this message when the drag has ended or when part of the region must be obscured for drawing operations to occur underneath the drag region.

The showRegion is NIL when your DragDrawing Proc receives this message.

The hideRegion contains the part of the currently visible drag region that must be removed from the screen.

#### dragRegionIdle

You will receive calls with this message when the drag region has not moved on the screen and no drawing is necessary. You can use this message if animation of the drag region is necessary.

The showRegion contains the drag region as it is currently visible on the screen.

The hideRegion is NIL when your DragDrawing Proc receives this message.

#### dragRegionEnd

You will receive a call with this message when the drag has completed and it is time to deallocate any allocations made from within the DragDrawingProc. YourDragDrawingProc will have already received a dragRegionHide message to hide the entire drag region before receiving this message. After you receive this message, your DragDrawingProc will not be called again for the duration of the drag.

Both the showRegion and the hideRegion are NIL when your DragDrawingProc receives this message.

#### SPECIAL CONSIDERATIONS

Your application's context is not available when youDragDrawingProc is called by the Drag Manager. If you need access to your application's global variables, you will need to setup and restore your application's A5 world yourself.

You cannot callWaitNextEvent or any other Event Manager routines in your DragDrawingProc . This restriction includes calling any routines that may call the Event Manager, such as ModalDialog or Alert.

Drag Manager Programmer's Guide

# Summary of the Drag Manager

# Pascal Summary

# **Constants**

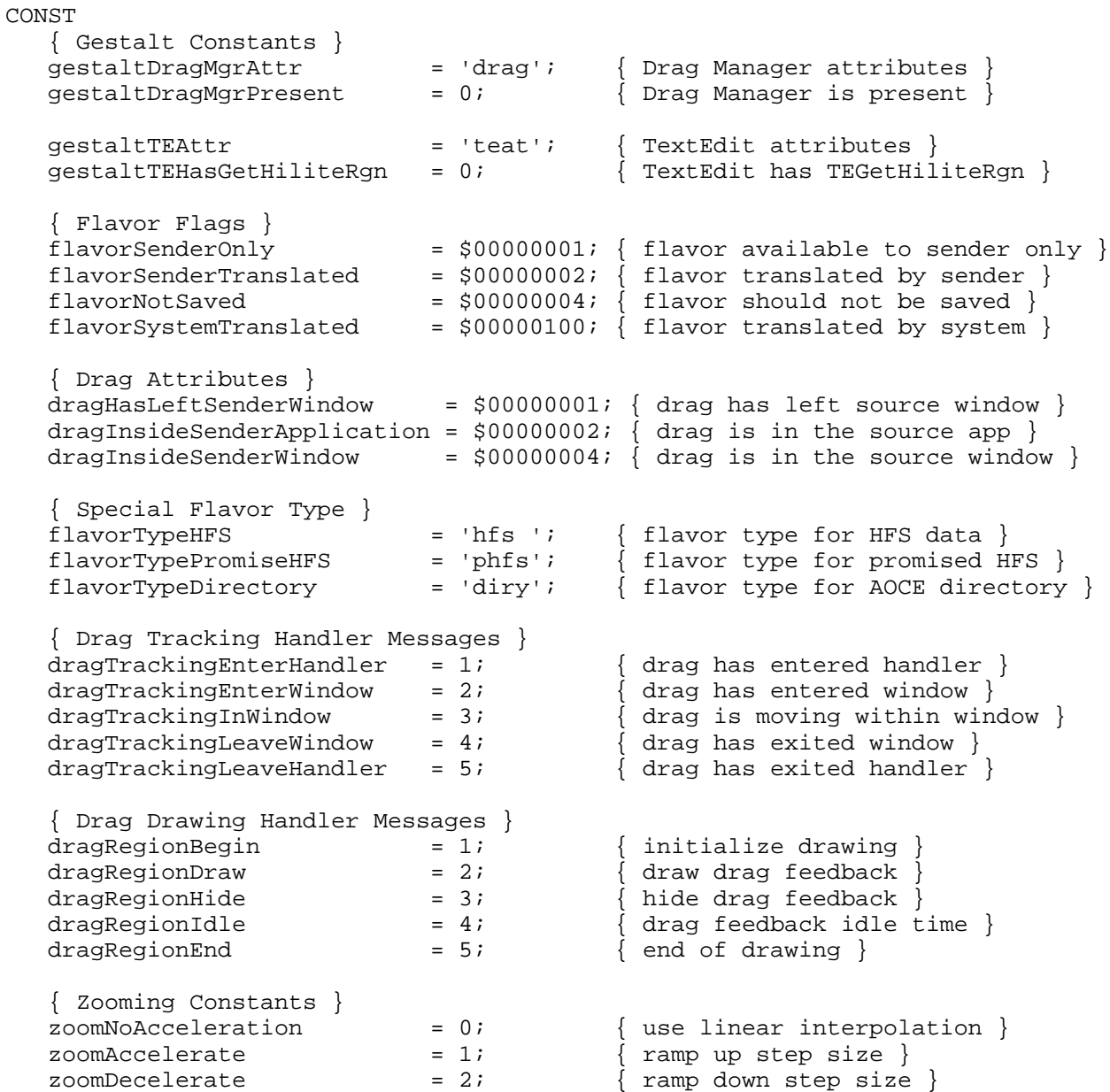

Drag Manager Programmer's Guide

#### Data Types

```
Drag Manager Data Types
TYPE
    DragReference = LONGINT;
    ItemReference = LONGINT;
    FlavorType = ResType;
    FlavorFlags = LONGINT;
    DragAttributes = LONGINT;
    DragTrackingMessage = INTEGER;
    DragRegionMessage = INTEGER;
    ZoomAcceleration = INTEGER;
Special Flavor Data Types
    HFSFlavor = RECORD
       fileType: 0SType; { file type }<br>fileCreator: 0SType; { file creator }
       fileCreator: OSType;<br>fdFlags: INTEGER;
       fdFlags: INTEGER; {Finder flags }<br>fileSpec: FSSpec; {file system sp
       fileSpec: FSSpec; \{ file system specification \} END;
    PromiseHFSFlavor = RECORD
        fileType: OSType; { file type }
       \begin{array}{lllll} \texttt{fileCreate}: & \texttt{OSType:} & & \texttt{\{ file creator \}} \\ \texttt{fdFlags}: & \texttt{INTER:} & & \texttt{\{Finder flags \}} \\ \end{array}fdFlags: INTEGER; { Finder flags }
       promisedFlavor: FlavorType; \{ promised flavor containing FSSpec \} END;
```
#### Drag Manager Routines

#### **Installing and Removing Drag Handlers**

FUNCTION InstallTrackingHandler

 (trackingHandler : DragTrackingHandler; theWindow : WindowPtr; handlerRefCon : UNIV Ptr) : OSErr;

```
FUNCTION InstallReceiveHandler(receiveHandler : DragReceiveHandler;
                                theWindow : WindowPtr;
                                handlerRefCon : UNIV Ptr) : OSErr;
```

```
FUNCTION RemoveTrackingHandler(trackingHandler : DragTrackingHandler;
                                theWindow : WindowPtr) : OSErr;
```
#### Drag Manager Programmer's Guide

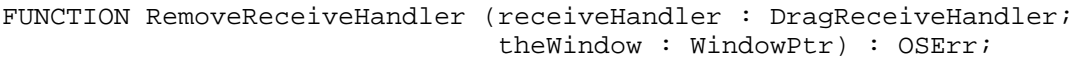

# **Creating and Disposing of Drag References**

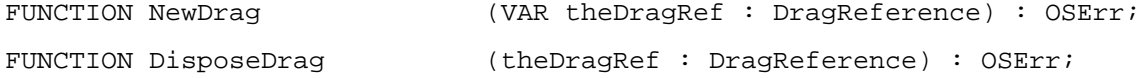

# **Adding Drag Item Flavors**

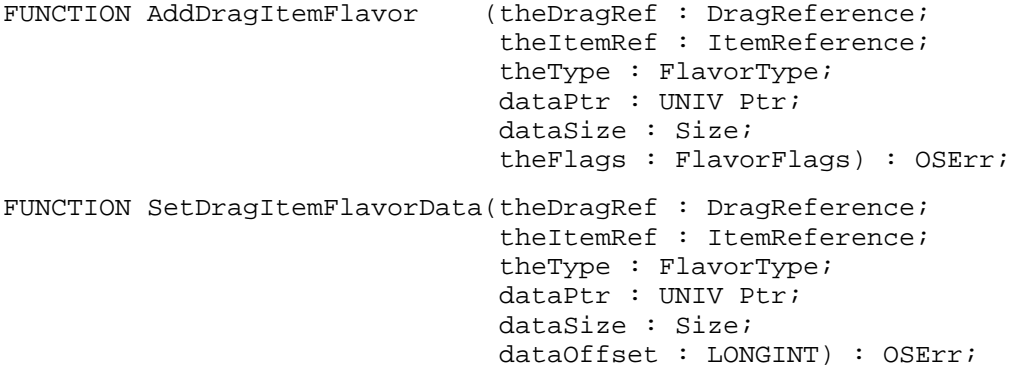

#### **Providing Drag Callback Procedures**

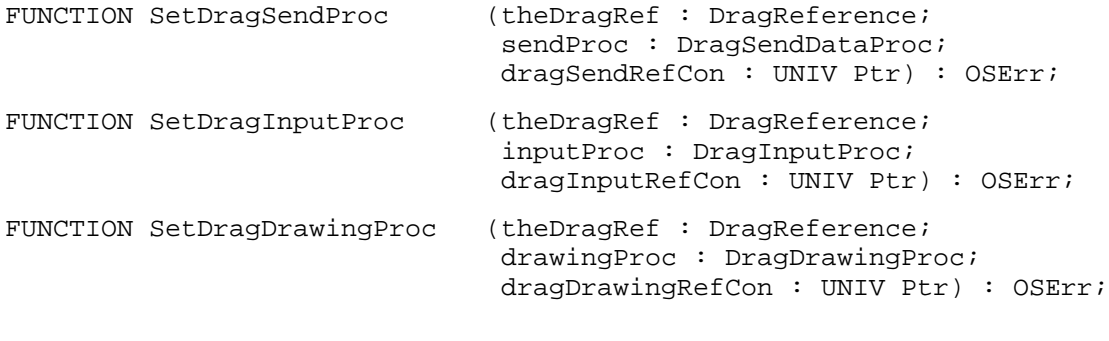

# **Performing a Drag**

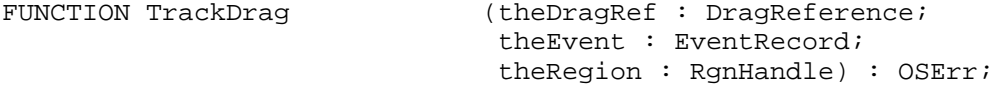

# **Getting Drag Item Information**

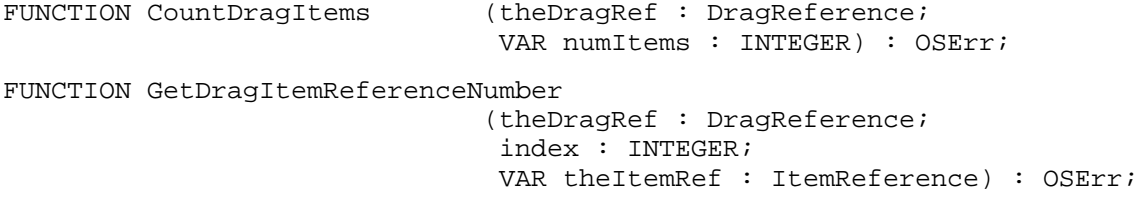

Drag Manager Programmer's Guide

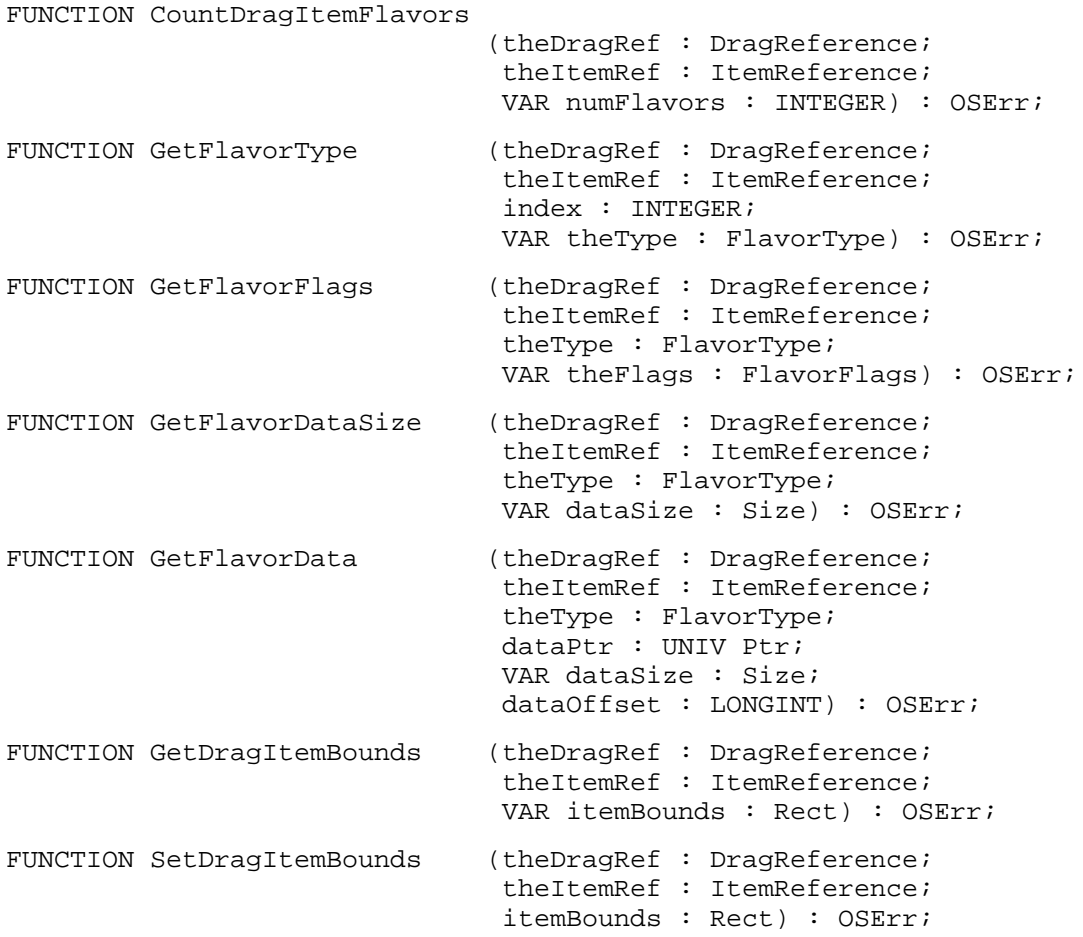

# **Getting and Setting Drag Status Information**

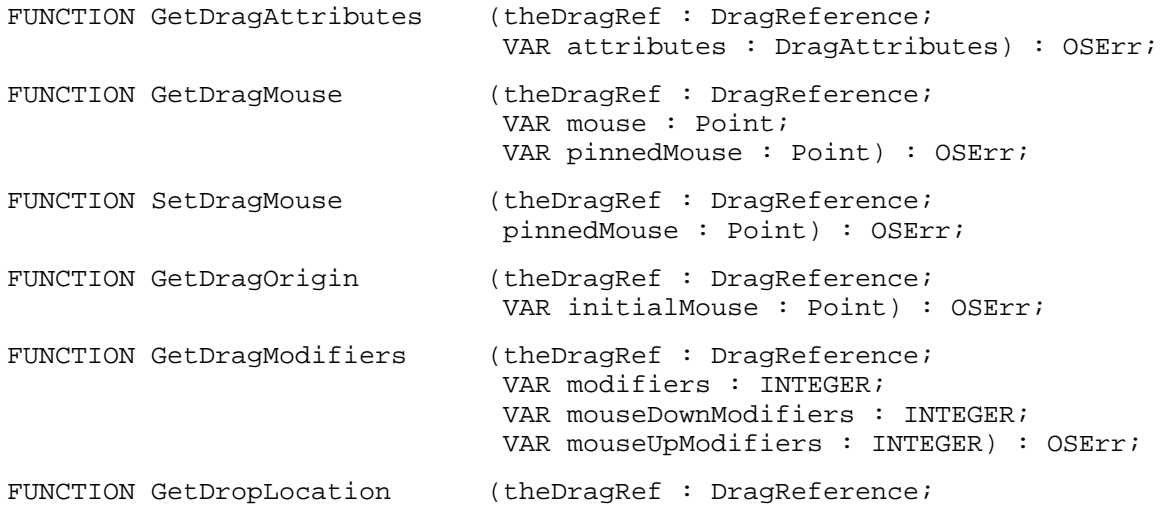

Drag Manager Programmer's Guide

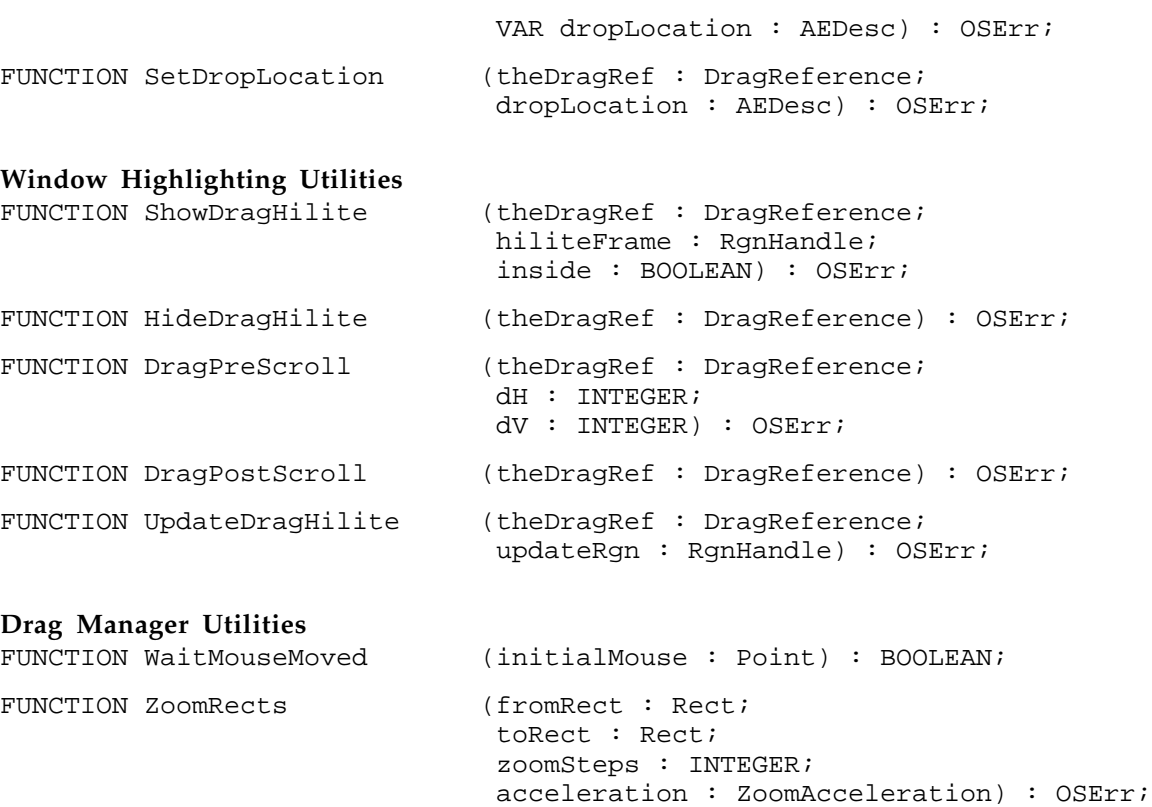

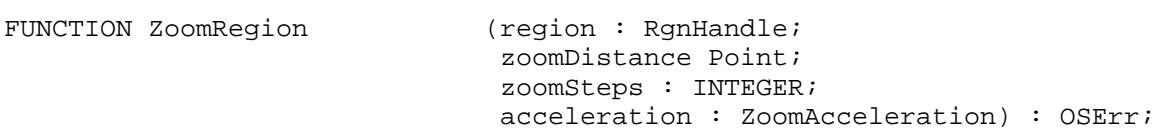

### **TextEdit Utilities**

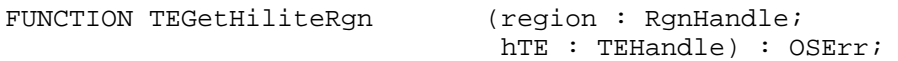

# Application Defined Routines

# **Drag Handler Routines**

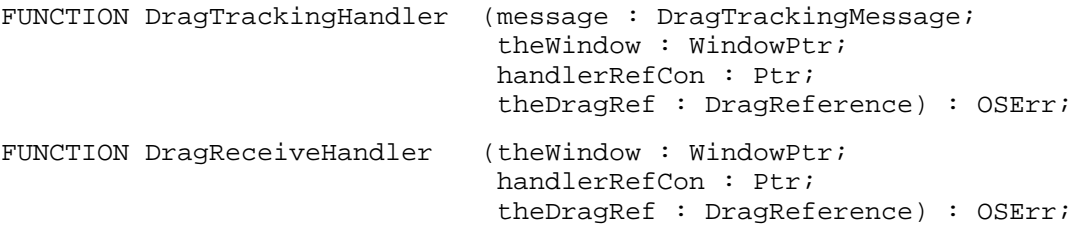

Drag Manager Programmer's Guide

# **Drag Callback Procedures**

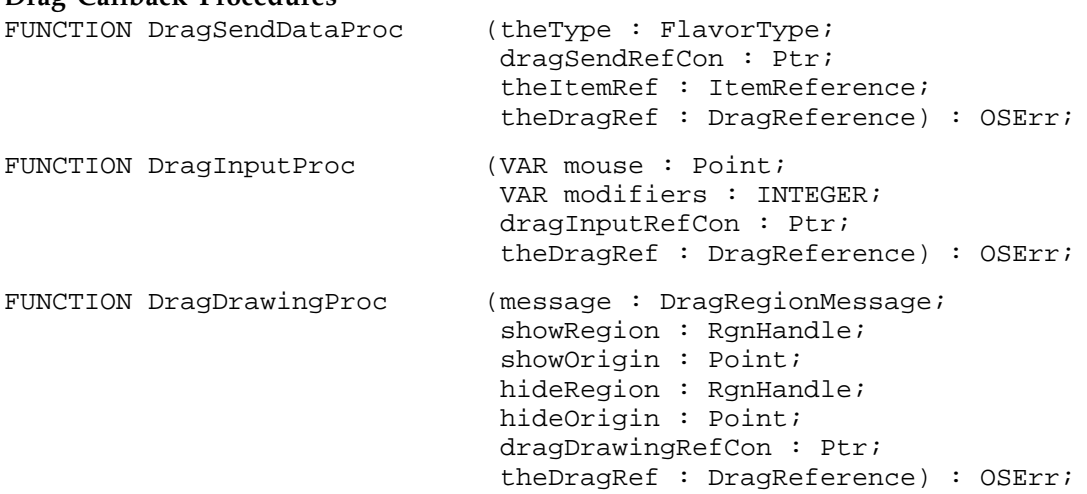

# C Summary

#### **Constants**

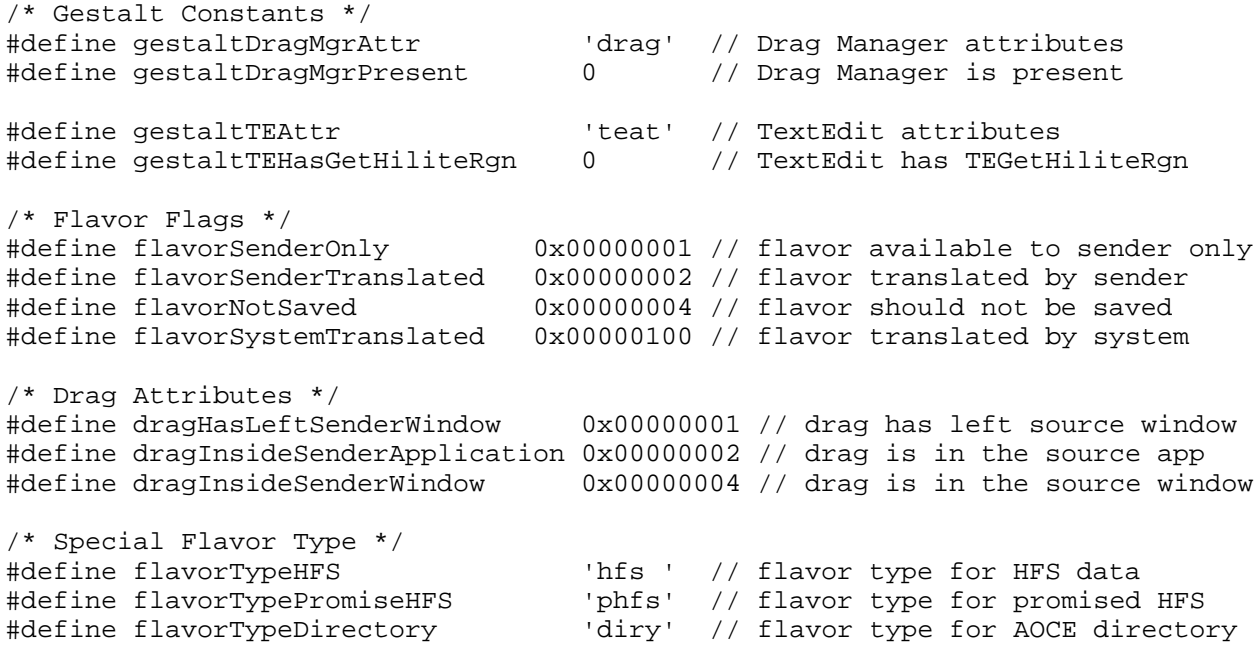

```
/* Drag Tracking Handler Messages */
enum {<br>dragTrackingEnterHandler
                                                = 1, \frac{1}{4} drag has entered handler
     dragTrackingEnterWindow = 2, \frac{1}{4} drag has entered window<br>dragTrackingInWindow = 3, \frac{1}{4} drag is moving within w
     dragTrackingInWindow = 3, \frac{1}{4} // drag is moving within window<br>dragTrackingLeaveWindow = 4, \frac{1}{4} // drag has exited window
     dragTrackingLeaveWindow = 4, \frac{1}{4} drag has exited window<br>dragTrackingLeaveHandler = 5 // drag has exited handler
                                                           1/ drag has exited handler
};
/* Drag Drawing Handler Messages */
enum {<br>dragRegionBegin
                                                = 1, \frac{1}{\tan \theta} // initialize drawing<br>= 2, \frac{1}{\tan \theta} // draw drag feedback
     dragRegionDraw = 2, \frac{1}{2} // draw drag feedback<br>dragRegionHide = 3, \frac{1}{2} // hide drag feedback
     dragRegionHide = 3, // hide drag feedback
     dragRegionIdle = 4, / drag feedback idle time
     dragRegionEnd = 5 // end of drawing
};
/* Zooming Constants */
enum {
     zoomNoAcceleration = 0, // use linear interpolation
     zoomAccelerate \begin{array}{ccc} 1, & // \text{ ramp up step size} \\ 2 & // \text{ ramp down step size} \end{array}// ramp down step size
};
```
### Data Types

#### **Drag Manager Data Types**

```
typedef unsigned long DragReference;
typedef unsigned long ItemReference;
typedef ResType FlavorType;
typedef unsigned long FlavorFlags;
typedef unsigned long DragAttributes;
typedef short DragTrackingMessage;
typedef short DragRegionMessage;
typedef short ZoomAcceleration;
Special Flavor Data Types
typedef struct HFSFlavor {
```
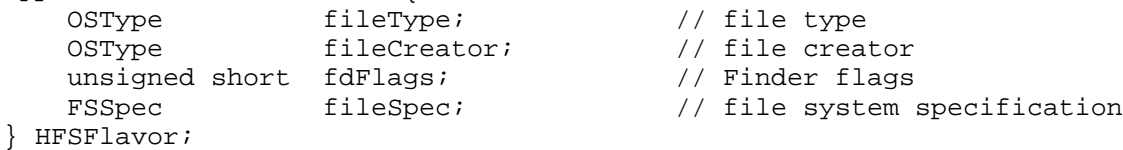

#### Drag Manager Programmer's Guide

```
typedef struct PromiseHFSFlavor {
     OSType fileType; \frac{1}{2} file type
    OSType fileCreator; \frac{1}{2} // file creator<br>unsigned short fdFlags; \frac{1}{2} // Finder flags
    unsigned short fdFlags;<br>
FlavorType promisedFlavor;
                                                    // promised flavor containing FSSpec
} HFSFlavor;
```
#### Drag Manager Routines

```
Installing and Removing Drag Handlers
pascal OSErr InstallTrackingHandler
                                (DragTrackingHandler trackingHandler,
                                 WindowPtr theWindow,
                                 void *handlerRefCon);
pascal OSErr InstallReceiveHandler
                                (DragReceiveHandler receiveHandler,
                                 WindowPtr theWindow,
                                 void *handlerRefCon);
pascal OSErr RemoveTrackingHandler
                                (DragTrackingHandler trackingHandler,
                                 WindowPtr theWindow);
pascal OSErr RemoveReceiveHandler
                                (DragReceiveHandler receiveHandler,
                                 WindowPtr theWindow);
```
#### **Creating and Disposing of Drag References**

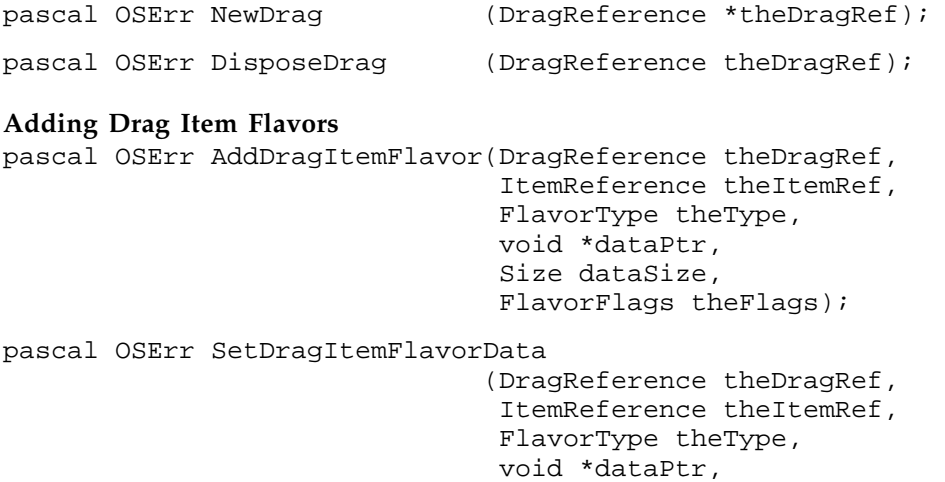

Size dataSize,

unsigned long dataOffset);

Drag Manager Programmer's Guide

# **Providing Drag Callback Procedures**

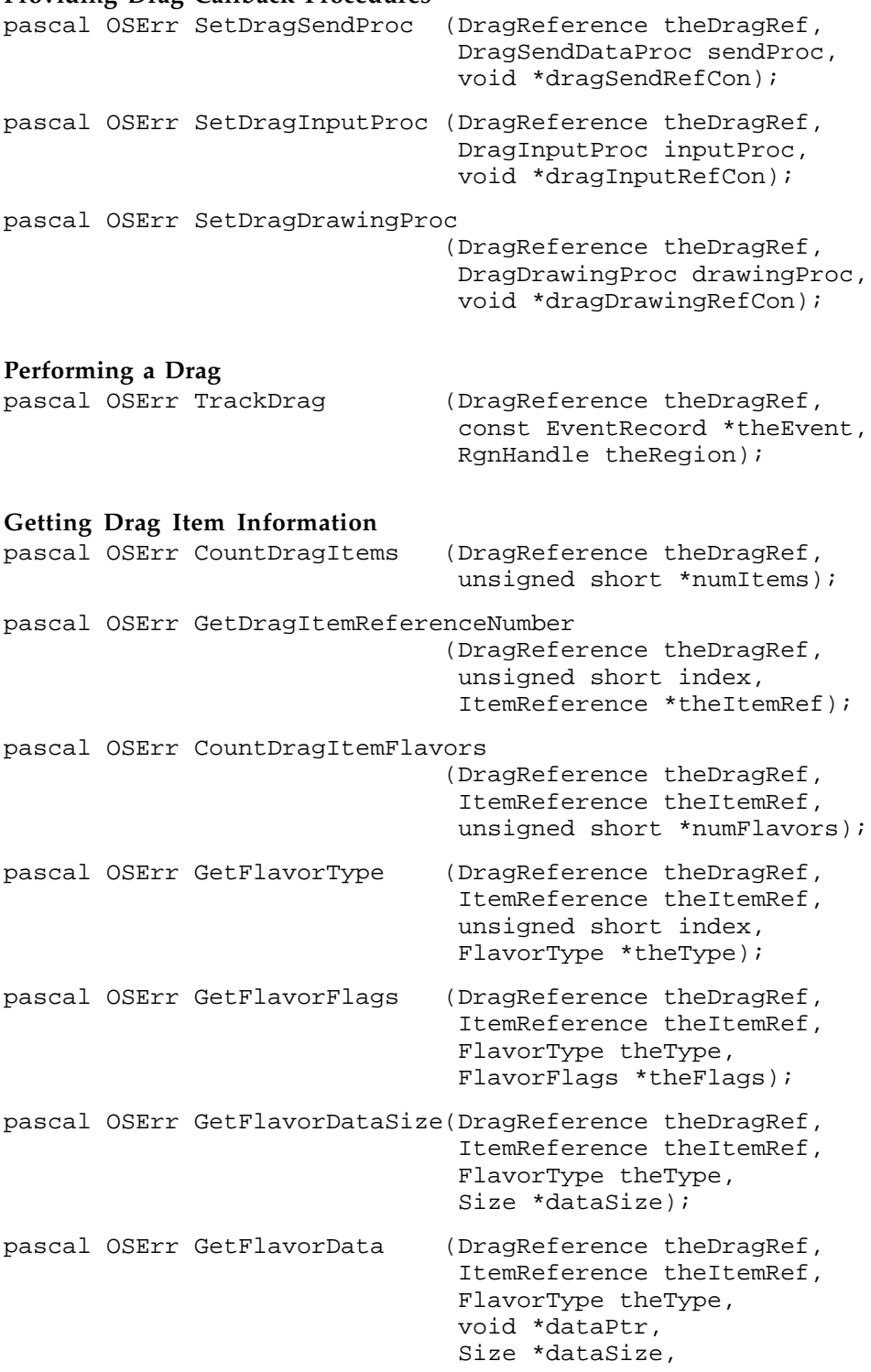

#### Drag Manager Programmer's Guide

unsigned long dataOffset);

pascal OSErr GetDragItemBounds(DragReference theDragRef, ItemReference theItemRef, Rect \*itemBounds); pascal OSErr SetDragItemBounds(DragReference theDragRef, ItemReference theItemRef, const Rect \*itemBounds);

#### **Getting and Setting Drag Status Information**

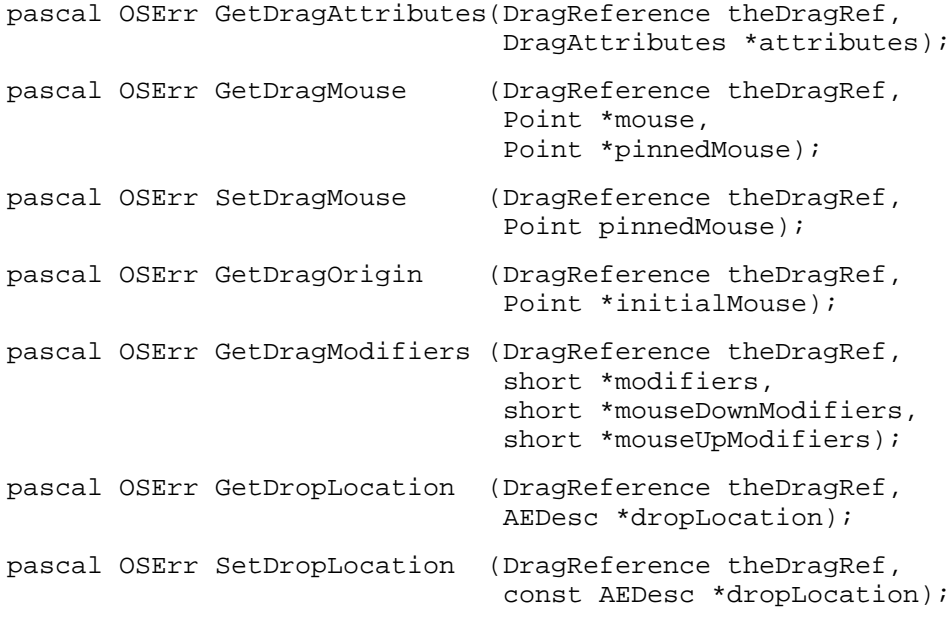

#### **Window Highlighting Utilities**

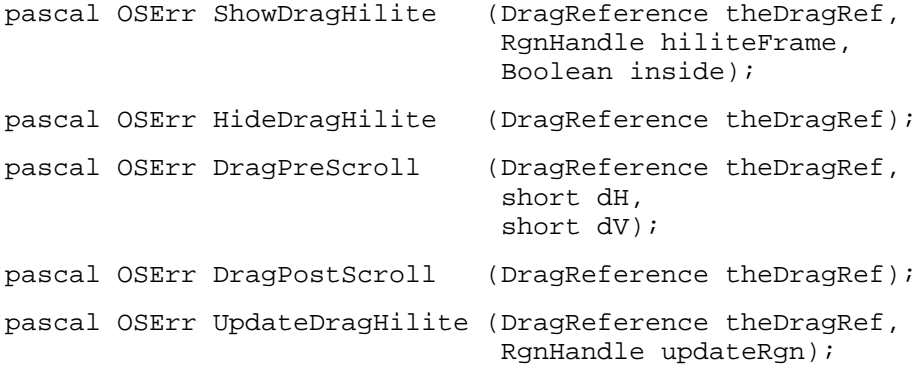

#### **Drag Manager Utilities**

pascal Boolean WaitMouseMoved (Point initialMouse);

Drag Manager Programmer's Guide

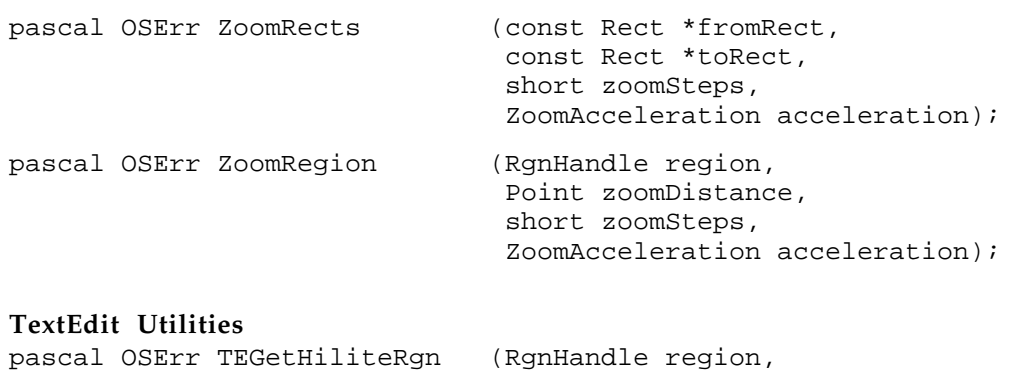

TEHandle hTE);

# Application Defined Routines

# **Drag Handler Routines**

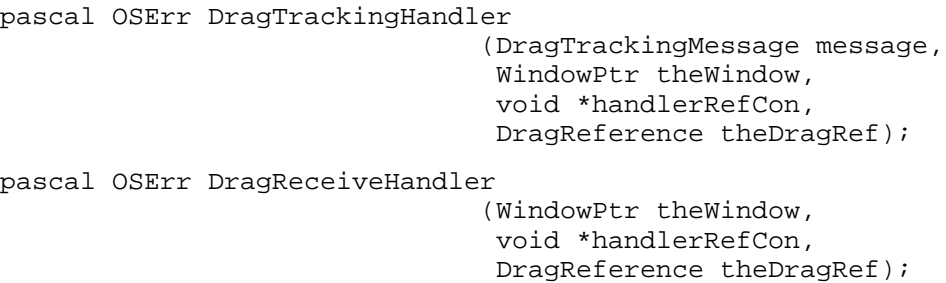

# **Drag Callback Procedures**

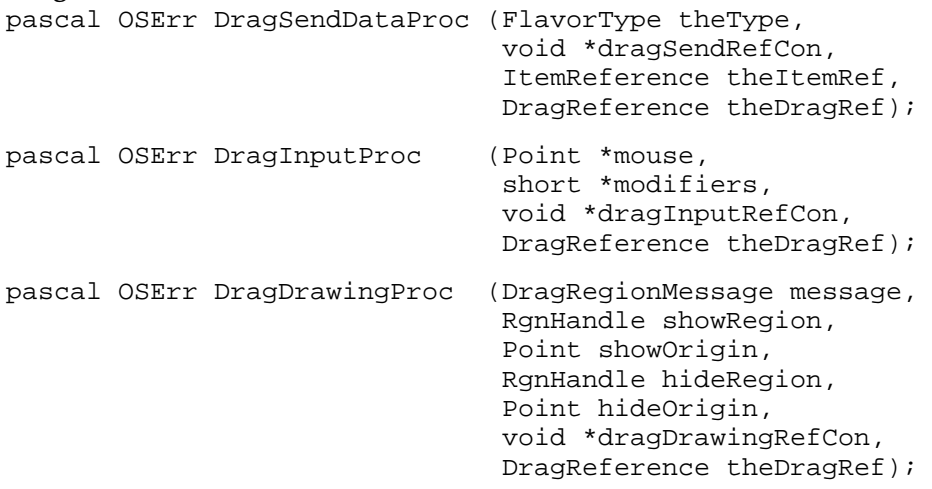

Drag Manager Programmer's Guide

# Assembly-Language Summary

# **Constants**

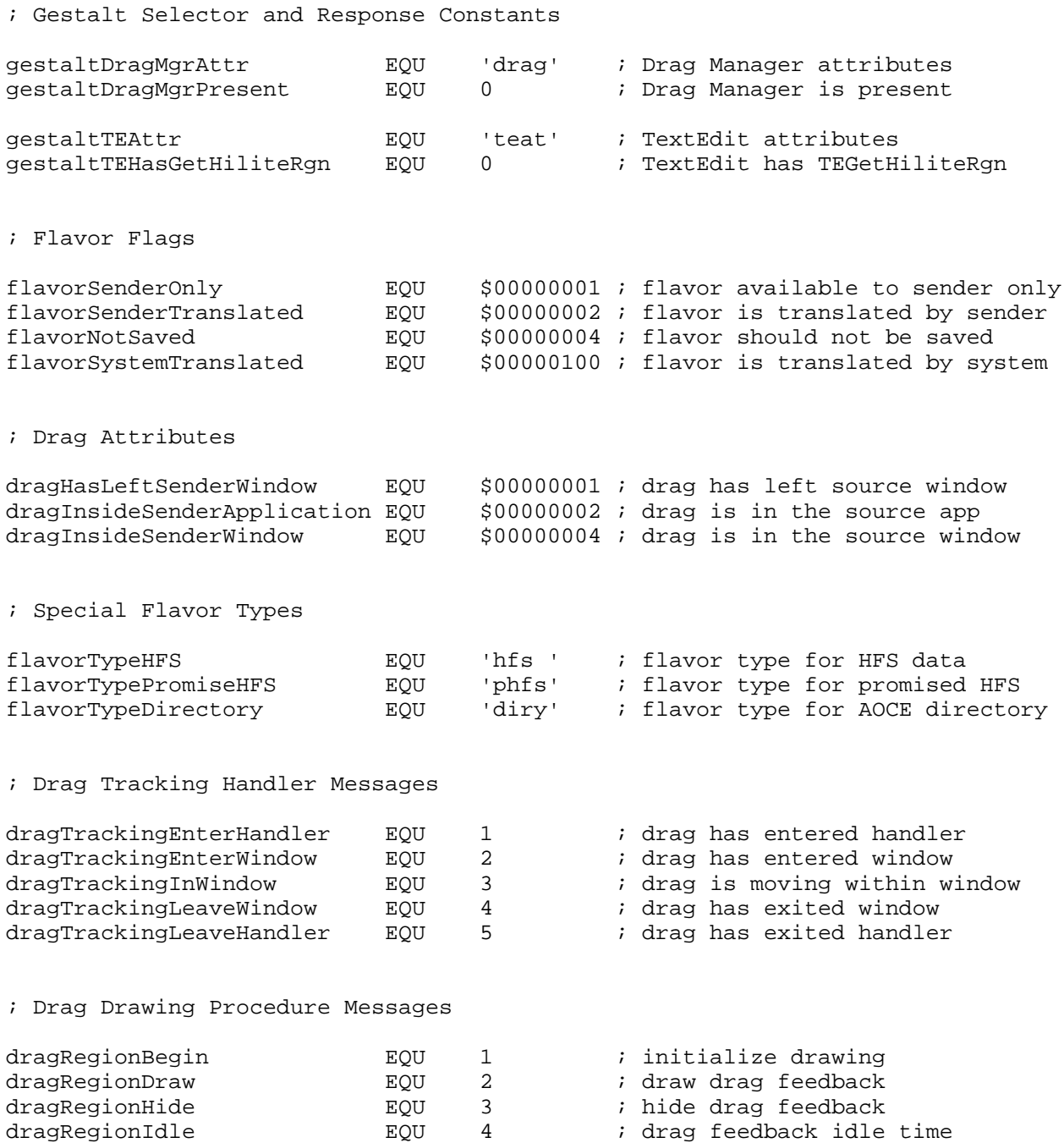

#### Drag Manager Programmer's Guide

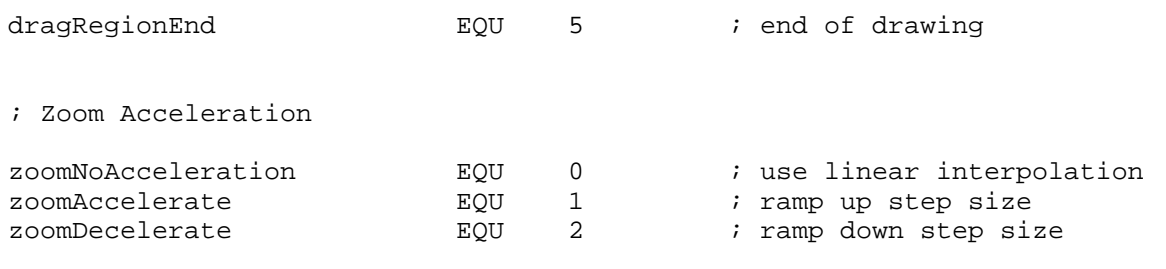

# Data Structures

### **HFS Flavor Record**

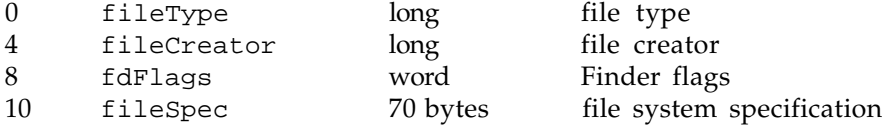

### **Promised HFS Flavor Record**

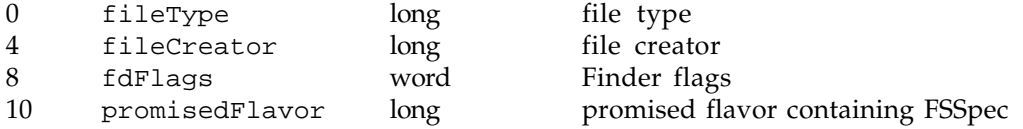

# Trap Macros

# **Trap Macros Requiring Routine Selector**

\_DragDispatch

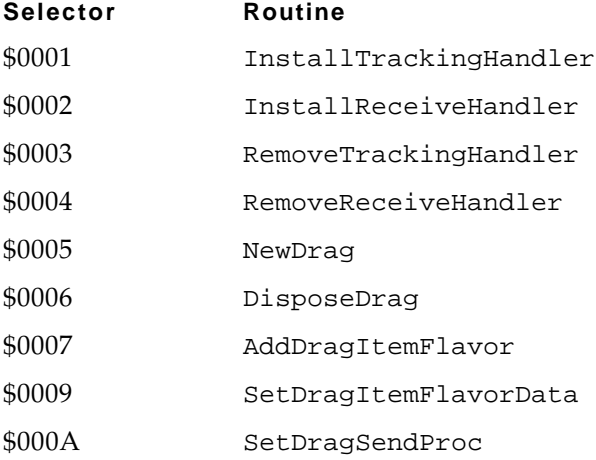

# Drag Manager Programmer's Guide

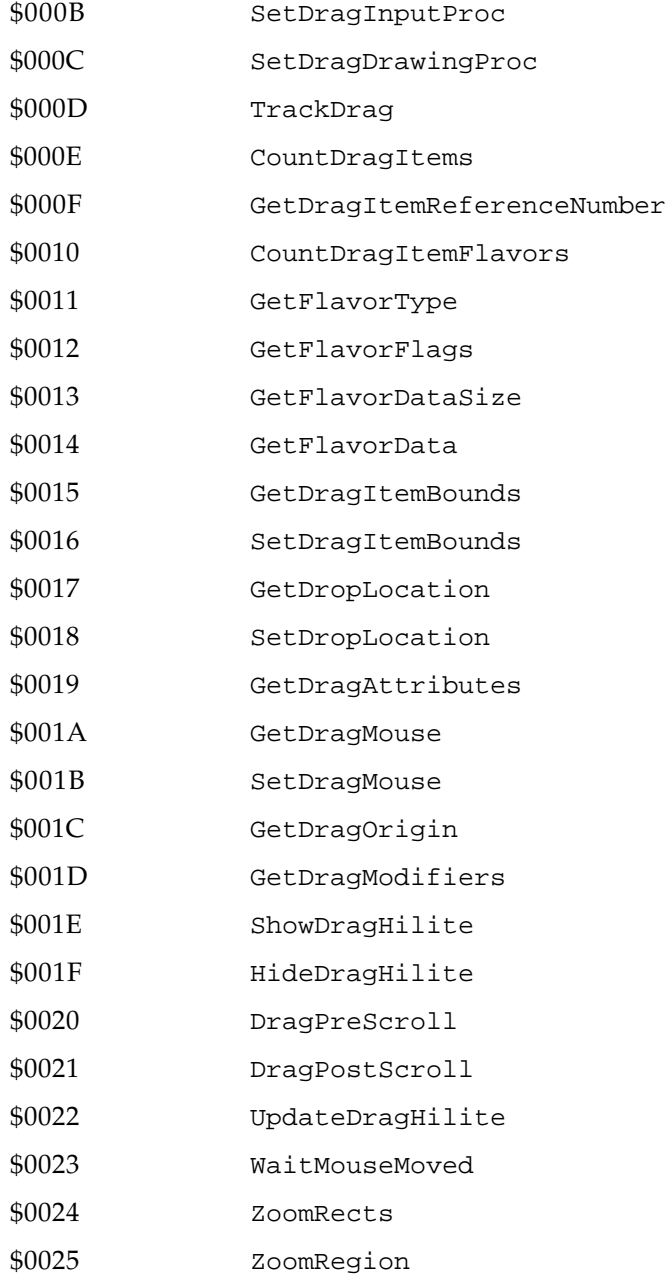

# \_TEDispatch

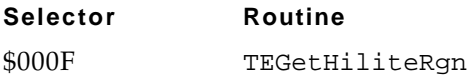

Drag Manager Programmer's Guide

# Result Codes

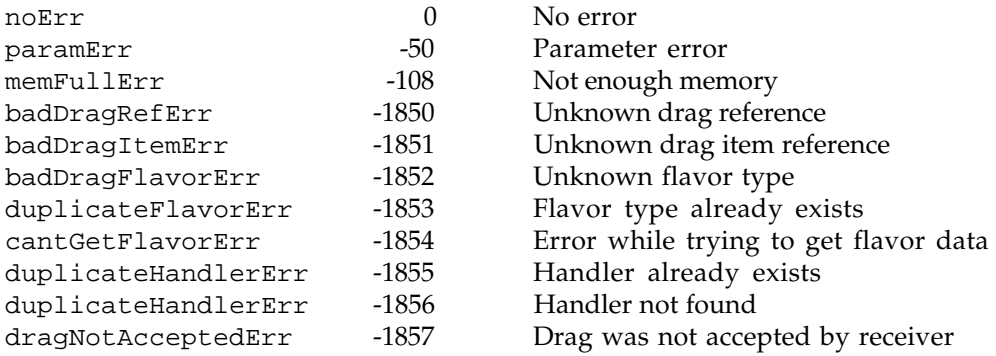